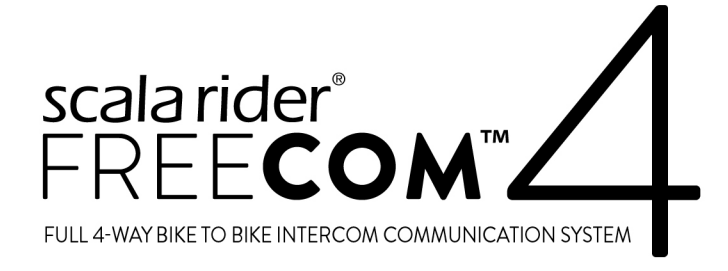

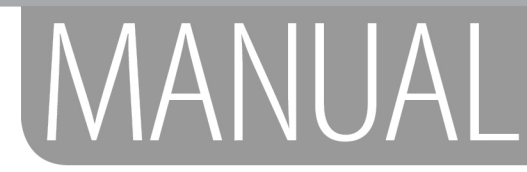

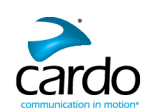

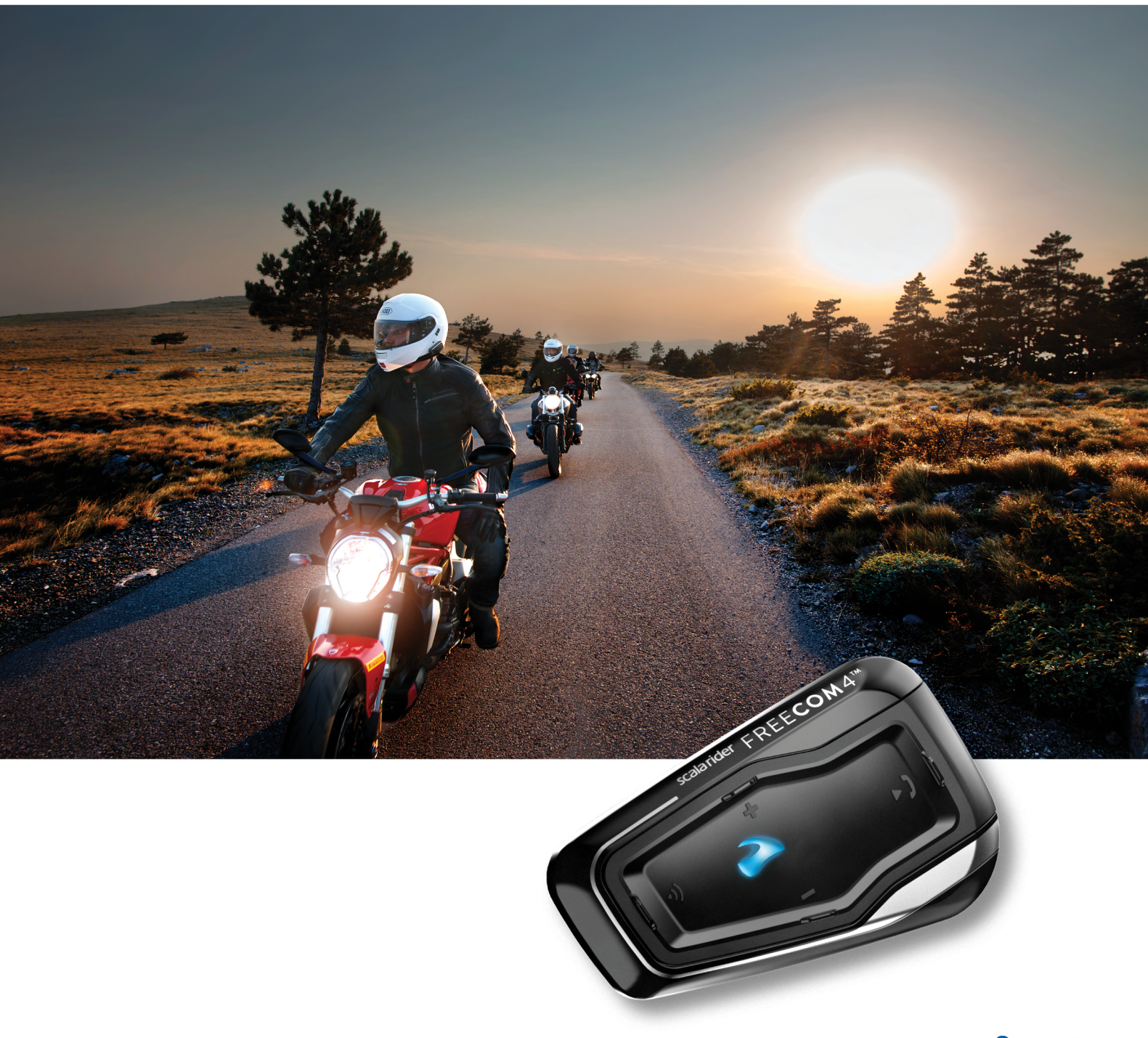

**Bluetooth**\*

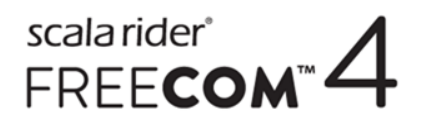

Для удобства в пути загрузите Краткое руководство по адресу [cardosystems.com/quick-guides/](http://cardosystems.com/quick-guides/).

Это версия 1.0 Руководства по FREECOM 4. Последние версии руководств на вашем языке и различные справочные материалы можно загрузить по адресу [cardosystems.com/product-manuals/](http://cardosystems.com/product-manuals/).

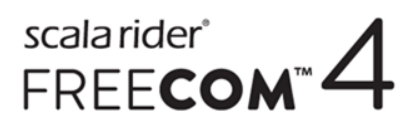

# СОДЕРЖАНИЕ

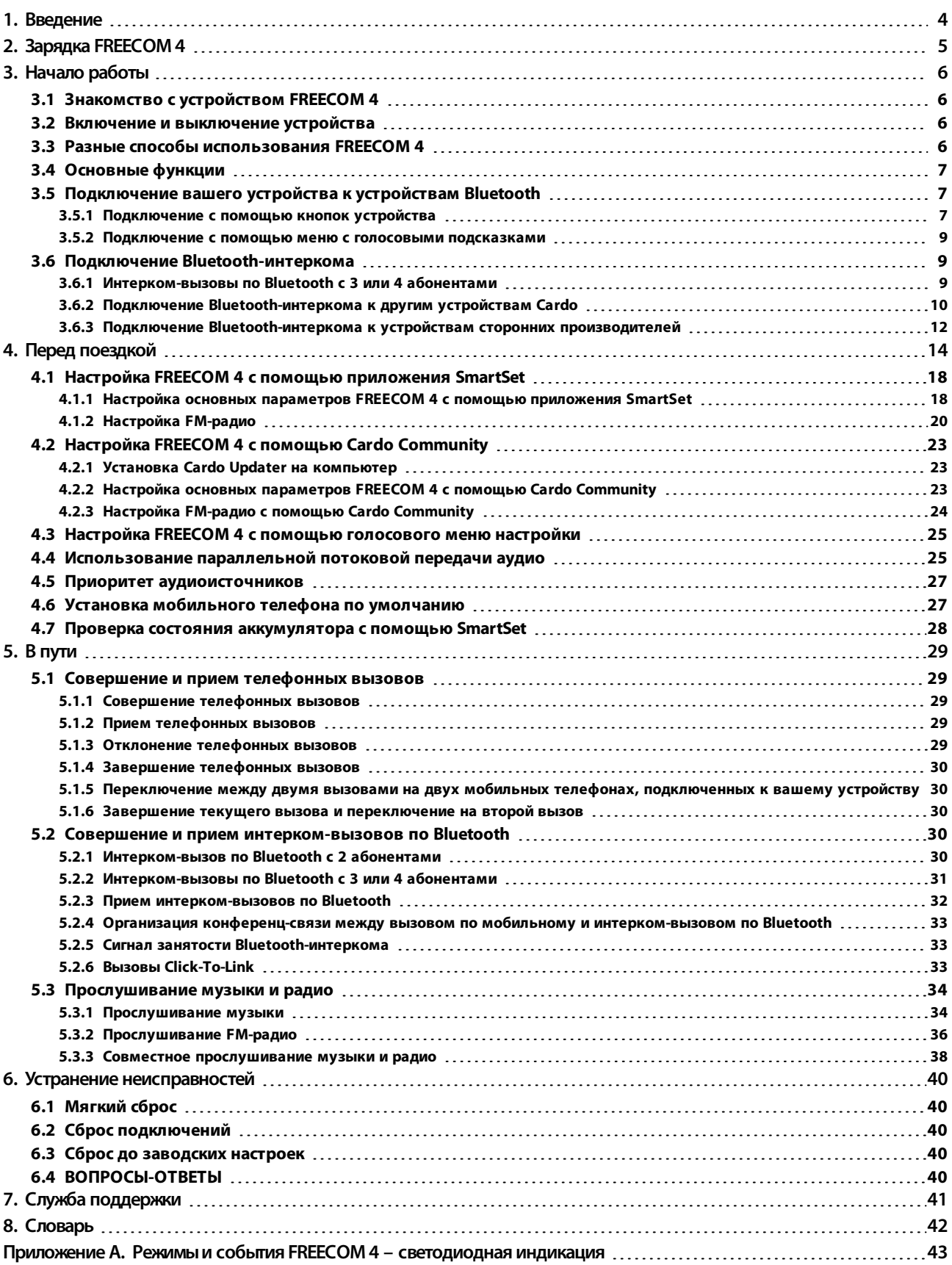

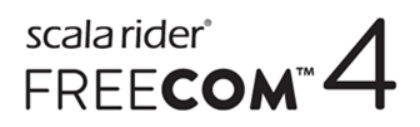

# <span id="page-3-0"></span>1. ВВЕДЕНИЕ

Благодарим за выбор системы развлечений и связи по технологии Bluetooth® для мотоциклетных шлемов Cardo FREECOM 4!

В данном руководстве описаны функции устройства FREECOM 4 и приведена справка по их использованию.

Желаем вам самых позитивных эмоций от использования FREECOM 4 и предлагаем писать нам на адрес [support@cardosystems.com](mailto:support@cardosystems.com), если у вас появятся какие-либо вопросы, предложения или замечания.

Если вы еще не установили устройство FREECOM 4 в свой шлем, установите его согласно Руководству по установке, которое входит в комплект устройства.

# <span id="page-4-0"></span>2. ЗАРЯДКА FREECOM 4

Аккумулятор FREECOM 4 следует заряжать в течение 4 часов перед первым использованием.

### Чтобы зарядить FREECOM 4:

1. Подключите USB-разъем устройства FREECOM 4 с помощью поставляемого с ним USB-кабеля к компьютеру или сетевому зарядному устройству.

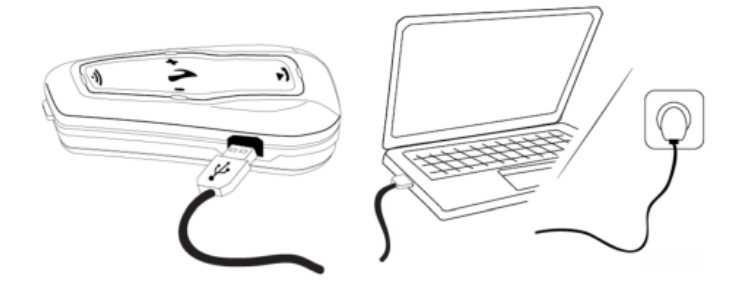

- Зарядка с помощью сетевого зарядного устройства происходит быстрее, чем с помощью USB-порта компьютера.
- При начале зарядки устройства оно автоматически выключается. Чтобы использовать устройство во время зарядки, включите его. (см. раздел Включение и [выключение](#page-5-2) устройства на стр. 6).

Во время зарядки светодиодный индикатор обозначает состояние зарядки следующим образом:

- красный светодиод включен идет зарядка;
- красный светодиод выключен зарядка завершена.

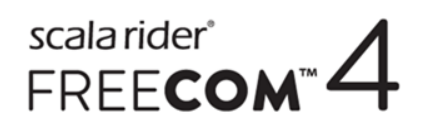

# <span id="page-5-0"></span>3. НАЧАЛО РАБОТЫ

# <span id="page-5-1"></span>3.1 ЗНАКОМСТВО С УСТРОЙСТВОМ FREECOM 4

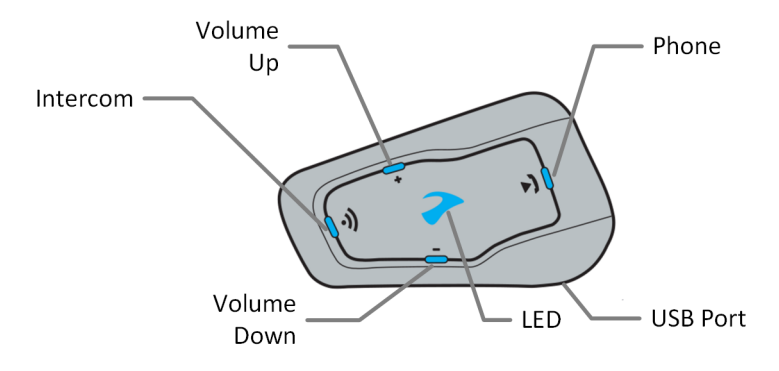

# <span id="page-5-2"></span>3.2 ВКЛЮЧЕНИЕ И ВЫКЛЮЧЕНИЕ УСТРОЙСТВА

### Чтобы включить FREECOM 4:

Нажмите и удерживайте () и  $\bigcirc$  в течение 1 секунды. Динамик воспроизведет нарастающий сигнал и

голосовое сообщение «FREECOM 4 включен».

Независимо от заряда аккумулятора, светодиодный индикатор мигнет трижды голубым цветом, чтобы обозначить, что устройство FREECOM 4 включено.

#### Чтобы выключить FREECOM 4:

• Коснитесь  $\textcircled{1}$  и  $\bigodot$ .

Независимо от заряда аккумулятора, светодиодный индикатор мигнет трижды красным цветом, чтобы обозначить, что устройство FREECOM 4 выключается. Динамик воспроизведет убывающий сигнал и голосовое сообщение «До свидания».

При подключении устройства к зарядке оно выключается.

# <span id="page-5-3"></span>3.3 РАЗНЫЕ СПОСОБЫ ИСПОЛЬЗОВАНИЯ FREECOM 4

Различными функциями можно управлять любым из следующих способов:

- Нажатием кнопки или комбинации кнопок на устройстве.
- С помощью приложения SmartSet на мобильном устройстве (после его подключения к устройству).
- С помощью меню с голосовыми подсказками в сочетании с кнопками устройства или голосовым управлением (VOX). Голосовое управление предназначено для управления FREECOM 4 без использования рук. Когда меню с голосовыми подсказками перейдет на нужный вам пункт, произнесите громко слово или фразу, и устройство FREECOM 4 выполнит соответствующее действие. Также можно регулировать чувствительность микрофона для голосовой активации – см. [Настройка](#page-17-1) основных параметров FREECOM 4 с помощью [приложения](#page-17-1) SmartSet на стр. 18.

В использовании функций FREECOM 4 будут помогать светодиодные индикаторы, звуковые сигналы и голосовые уведомления, как описано в разделе Режимы и события FREECOM 4 – [светодиодная](#page-42-0) индикация на [стр.](#page-42-0) 43.

В данном руководстве описан самый удобный способ или способы использования каждой функции.

# scala rider<sup>\*</sup><br>FREE**COM<sup>\*\*</sup>**

## <span id="page-6-0"></span>3.4 ОСНОВНЫЕ ФУНКЦИИ

#### Чтобы увеличить громкость текущего аудиоисточника:

Коснитесь  $\bigoplus$ .

С каждым касанием динамик будет воспроизводить сигнал нарастающей громкости до тех пор, пока не будет достигнута максимальная громкость, которой будет соответствовать сигнал максимальной громкости.

#### Чтобы уменьшить громкость текущего аудиоисточника:

Коснитесь  $\bigodot$ .

С каждым касанием динамик будет воспроизводить более тихий сигнал до тех пор, пока не будет достигнута минимальная громкость, которой будет соответствовать сигнал минимальной громкости.

#### Чтобы полностью заглушить микрофон и понизить громкость динамика до минимального уровня при активном аудиоисточнике:

Коснитесь  $\bigoplus$  и  $\bigodot$ .

Динамик будет воспроизводить сигнал уменьшающейся громкости.

Технология автоматической регулировки усиления (AGC) используется для автоматической настройки громкости устройства в зависимости от уровня окружающего шума и скорости движения. Чтобы изменить чувствительность функции AGC, см. Настройка основных параметров FREECOM 4 с помощью [приложения](#page-17-1) [SmartSet](#page-17-1) на стр. 18.

## <span id="page-6-1"></span>3.5 ПОДКЛЮЧЕНИЕ ВАШЕГО УСТРОЙСТВА К УСТРОЙСТВАМ BLUETOOTH

FREECOM 4 поддерживает два канала Bluetooth для подключения к устройствам Bluetooth, таким как мобильные телефоны, GPS-навигаторы и музыкальные проигрыватели Bluetooth с поддержкой A2DP.

Подключение FREECOM 4 к устройству Bluetooth производится в режиме ожидания (см. [Режимы](#page-42-0) и события FREECOM 4 – [светодиодная](#page-42-0) индикация на стр. 43). После подключения устройства, находящиеся в радиусе действия, будут автоматически распознавать друг друга.

#### <span id="page-6-2"></span>3.5.1 ПОДКЛЮЧЕНИЕ С ПОМОЩЬЮ КНОПОК УСТРОЙСТВА

Если вы подключаете несколько устройств, Cardo рекомендует подключать мобильный телефон к каналу 1, а дополнительное устройство (например, GPS, музыкальный проигрыватель или второй мобильный телефон) к каналу 2.

#### Чтобы подключить канал Bluetooth 1 к мобильному телефону:

- 1. Включите Bluetooth на мобильном телефоне.
- 2. Нажмите и удерживайте  $\odot$  в течение 5 секунд. Светодиодный индикатор будет мигать красным и

голубым цветом.

- 3. Выполните поиск устройств Bluetooth на мобильном телефоне в соответствии с инструкциями к вашему телефону.
- 4. Через несколько секунд FREECOM 4 появится в списке обнаруженных телефоном устройств. Выберите его.
- 5. Если появится запрос на ввод PIN-кода или ключа доступа, введите «0000» (четыре нуля).

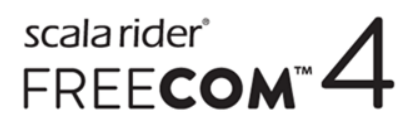

6. На телефоне будет показано подтверждение об успешном подключении, а светодиодный индикатор устройства будет мигать фиолетовым цветом в течение 2 секунд.

#### Чтобы подключить канал Bluetooth 2 к другому Bluetooth-устройству:

- 1. Включите Bluetooth на этом устройстве (например, мобильном телефоне, GPS-устройстве, музыкальном проигрывателе).
- 2. Нажмите и удерживайте (•) в течение 5 секунд. Светодиодный индикатор будет мигать красным и

голубым цветом.

3. Коснитесь (•) дважды. Светодиод начинает мигать красным и зеленым.

Если вы подключаете GPS-устройство, обязательно выполните следующий шаг.

- 4. Если вы подключаете GPS-устройство, коснитесь (). Светодиодный индикатор будет мигать медленнее.
- 5. Выполните поиск Bluetooth-устройств на том устройстве, которое вы подключаете (согласно предоставленным с ним инструкциям).
- 6. Через несколько секунд FREECOM 4 появится в списке обнаруженных устройств. Выберите его.
- 7. Если появится запрос на ввод PIN-кода или ключа доступа, введите «0000» (четыре нуля).
- 8. На устройстве будет показано подтверждение об успешном подключении, а светодиодный индикатор будет мигать фиолетовым цветом в течение 2 секунд.
	- Если подключение не будет завершено в течение 2 минут, устройство автоматически перейдет в режим ожидания.
	- Если вы подключили два мобильных телефона напрямую к FREECOM 4, установите одно из них как устройство по умолчанию для звонков (см. Установка [мобильного](#page-26-1) телефона по умолчанию на стр. 27).
	- Не все мобильные телефоны с Bluetooth поддерживают передачу музыки в режиме стерео по Bluetooth (A2DP), даже если у телефона есть функция MP3-проигрывателя. Для получения более подробной информации изучите руководство производителя вашего мобильного телефона.
	- Не все GPS-устройства с функцией Bluetooth поддерживают подключение к аудиоустройствам Bluetooth. Для получения более подробной информации изучите руководство GPS-устройства.

#### Чтобы отменить процесс подключения:

Нажмите и удерживайте (•) в течение 2 секунд. Светодиод перестает мигать красным и голубым или красным и зеленым.

#### Чтобы сбросить все подключения устройств Bluetooth:

Нажмите и удерживайте (1) и (2) в течение 5 секунд.

Независимо от состояния аккумулятора светодиод медленно мигнет пять раз, подтверждая сброс подключений.

При сбросе всех подключений Bluetooth-устройств также выполняется сброс всех подключений Bluetooth-интеркомов.

# scala rider<sup>\*</sup><br>FREE**COM<sup>\*\*</sup>**

# <span id="page-8-0"></span>3.5.2 ПОДКЛЮЧЕНИЕ С ПОМОЩЬЮ МЕНЮ С ГОЛОСОВЫМИ ПОДСКАЗКАМИ

## Чтобы подключить FREECOM 4 к другим устройствам с помощью меню с голосовыми подсказками:

1. Коснитесь  $\left(\cdot\right)$  и  $\left(\cdot\right)$ .

2. Находясь в меню с голосовыми подсказками на пункте «Дополнительные функции», коснитесь () или

используйте голосовое управление.

3. Находясь в меню с голосовыми подсказками на нужном пункте, коснитесь () или используйте голосовое

управление.

Чтобы сбросить все подключения Bluetooth-интеркома, выберите пункт меню «Сбросить подключения мобильных и GPS».

# <span id="page-8-1"></span>3.6 ПОДКЛЮЧЕНИЕ BLUETOOTH-ИНТЕРКОМА

Чтобы подключить ваше устройство к другому устройству с функцией интерком-связи по Bluetooth, сначала нужно связать их каналы. После подключения устройства автоматически будут опознавать друг друга. Для этого они должны находиться в диапазоне действия (в прямой видимости до 1,2 км / 3900 футов в зависимости от местности).

- При наличии ранее подключенного устройства на канале, к которому выполняется подключение нового устройства, старое подключение будет заменено новым.
- Если вы приобрели набор FREECOM 4 MultiSet, комплект включает два устройства, которые изначально подключены друг к другу по каналу А.
- Устройство FREECOM 4 можно использовать совместно с большинством моделей Cardo для совершения интерком-вызовов по Bluetooth. Кроме того, оно также совместимо с системой Schuberth SRC-System™. Диапазон интерком-связи с другими моделями ограничен расстоянием, которое поддерживается устройством с меньшим диапазоном. Более подробные сведения о подключении и использовании вашего устройства FREECOM 4 с другими устройствами Cardo см. по адресу www.cardosystems.com/freecomcompatibility.

### <span id="page-8-2"></span>3.6.1 ИНТЕРКОМ-ВЫЗОВЫ ПО BLUETOOTH С 3 ИЛИ 4 АБОНЕНТАМИ

В дополнение к стандартным интерком-вызовам по Bluetooth с 2 абонентами FREECOM 4 можно использовать для организации интерком-вызовов по Bluetooth с 3 или 4 абонентами с устройствами как Cardo, так и сторонних производителей. FREECOM 4 поддерживает полнодуплексную интерком-связь по Bluetooth с 3 водителями или 4 водителями/пассажирами на расстоянии до 1,2 км или 3900 футов в пределах прямой видимости (зависит от местности).

При организации интерком-связи по Bluetooth с 3 абонентами вы подключаетесь к двум водителям или пассажирам, а каждый из них подключен только к вам. Звонить можно любому из двух водителей или пассажиров. Если вы уже общаетесь посредством интерком-вызова по Bluetooth с одним водителем или пассажиром, просто добавьте еще одного. Все три водителя/пассажира теперь будут подключены к общему интерком-вызову по Bluetooth.

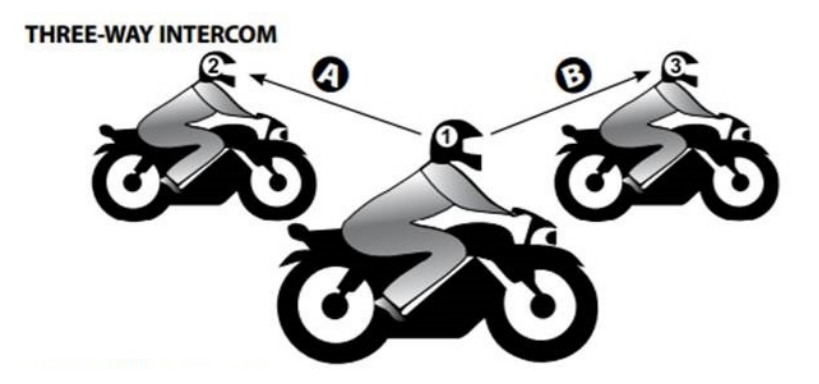

При организации интерком-связи с 4 абонентами вы подключаетесь к своему пассажиру, второй водитель также подключается к своему пассажиру, а пассажиры подключаются друг к другу. Водителя звонят своим пассажирам, а один из пассажиров звонит другому пассажиру. Все четыре мотоциклиста теперь будут подключены к общему интерком-вызову по Bluetooth.

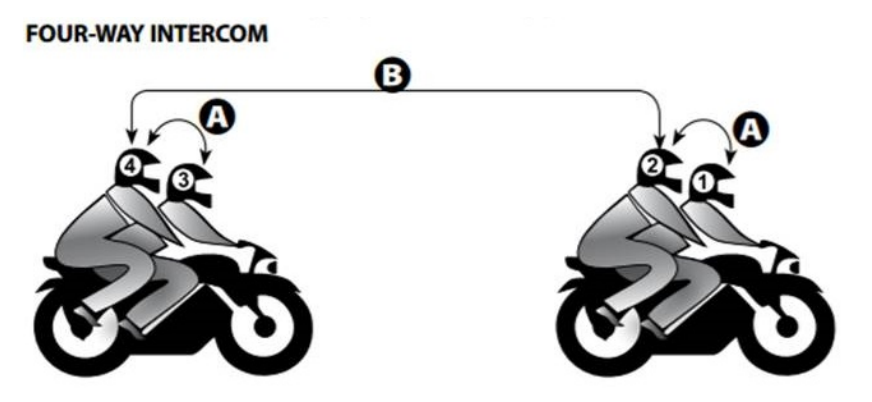

Cardo рекомендует, чтобы во время интерком-вызова по Bluetooth с 3 или 4 абонентами водители были подключены только к одному интерком-вызову по Bluetooth, чтобы они могли слышать аудио с мобильного телефона и указания GPS-навигатора.

Благодаря функции параллельной потоковой передачи аудио во время интерком-вызова по Bluetooth с участием 3 или 4 абонентов можно одновременно разговаривать и слушать FM-радио. Громкость интеркомвызова по Bluetooth не меняется, а FM-аудио воспроизводится с пониженной громкостью на фоне.

Дополнительные сведения о совершении интерком-вызовов по Bluetooth см. в разделе [Совершение](#page-29-3) и прием [интерком-вызовов](#page-29-3) по Bluetooth на стр. 30

# <span id="page-9-0"></span>3.6.2 ПОДКЛЮЧЕНИЕ BLUETOOTH-ИНТЕРКОМА К ДРУГИМ УСТРОЙСТВАМ CARDO

### Чтобы подключить ваше устройство к другим устройствам Cardo с помощью кнопок устройства:

- 1. Убедитесь, что ваше устройство находится в режиме ожидания (светодиодный индикатор медленно мигает).
- 2. Нажмите и удерживайте (1) в течение 5 секунд на вашем устройстве. Светодиодный индикатор будет

мигать красным цветом.

- 3. Выберите канал Bluetooth-интеркома, по которому хотите установить подключение.
	- Канал А ничего не нажимайте (канал по умолчанию).
	- Канал В коснитесь  $\binom{2}{3}$  дважды. Светодиодный индикатор будет мигать голубым цветом.
	- Канал С коснитесь () три раза. Светодиодный индикатор будет мигать фиолетовым цветом.
- 4. На другом устройстве Cardo включите режим подключения Bluetooth-интеркома (см. руководство к соответствующему устройству Cardo по адресу [cardosystems.com/product-manuals/](http://cardosystems.com/product-manuals/)).
- 5. На устройстве будет показано подтверждение об успешном подключении, а светодиодный индикатор будет мигать фиолетовым цветом в течение 2 секунд.
	- Чтобы отменить процесс подключения, нажмите и удерживайте () в течение 2 секунд. Светодиод перестает мигать.
	- Если подключение не будет завершено в течение 2 минут, устройство автоматически перейдет в режим ожидания.
	- Чтобы сбросить все подключения Bluetooth-интеркома, находясь в режиме подключения Bluetoothинтеркома:
		- Нажмите и удерживайте (1) и (1) в течение 5 секунд. Светодиод медленно мигнет 5 раз,

подтверждая сброс подключений.

### Чтобы подключить устройство FREECOM 4 к другим устройствам Cardo с помощью приложения SmartSet:

- 1. Убедитесь, что ваше устройство находится в режиме ожидания (светодиодный индикатор медленно мигает).
- 1. Откройте приложение SmartSet и коснитесь .
- 2. Коснитесь **Bluetooth**.
- 3. В разделе **Мотоциклисты** коснитесь **Добавить** (или **Изменить**, если хотите подключить канал к другому мотоциклисту) возле желаемого канала и следуйте указаниям в меню на экране.
- 4. На другом устройстве Cardo включите режим Bluetooth-интеркома (см. руководство к соответствующему устройству Cardo по адресу [cardosystems.com/product-manuals/](http://cardosystems.com/product-manuals/)).
- 5. На устройстве будет показано подтверждение об успешном подключении, а светодиодный индикатор будет мигать фиолетовым цветом в течение 2 секунд.
- Чтобы сбросить все подключения Bluetooth-интеркома, коснитесь **Удалить все**.

### Чтобы подключить устройство FREECOM 4 к другим устройствам Cardo с помощью меню с голосовыми подсказками:

- 1. Убедитесь, что ваше устройство находится в режиме ожидания (светодиодный индикатор медленно мигает).
- 2. Коснитесь  $\textcircled{\scriptsize{\textsf{I}}}\text{ }$  и  $\textcircled{\scriptsize{\textsf{I}}}\text{ }.$
- 3. Находясь в меню с голосовыми подсказками на пункте «Дополнительные функции», коснитесь () или

используйте голосовое управление.

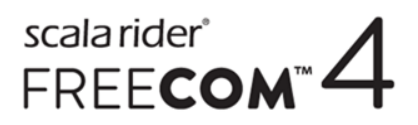

4. Находясь в меню с голосовыми подсказками на нужном пункте («Подключение интеркома А», «Подключение интеркома B» или «Подключение интеркома C»), коснитесь  $\binom{1}{2}$  или используйте голосовое

управление.

- 5. На другом устройстве Cardo включите режим подключения Bluetooth-интеркома (см. руководство к соответствующему устройству Cardo по адресу [cardosystems.com/product-manuals/](http://cardosystems.com/product-manuals/)).
- 6. На устройстве будет показано подтверждение об успешном подключении, а светодиодный индикатор будет мигать фиолетовым цветом в течение 2 секунд.
- Чтобы сбросить все подключения Bluetooth-интеркома, выберите пункт меню «Сбросить подключение каналов интеркома».

## <span id="page-11-0"></span>3.6.3 ПОДКЛЮЧЕНИЕ BLUETOOTH-ИНТЕРКОМА К УСТРОЙСТВАМ СТОРОННИХ ПРОИЗВОДИТЕЛЕЙ

С помощью Cardo Gateway устройства Cardo можно подключать к устройствам сторонних производителей по Bluetooth.

#### Чтобы подключить устройство FREECOM 4 к устройствам сторонних производителей с помощью кнопок устройства:

- 1. Убедитесь, что ваше устройство находится в режиме ожидания (светодиодный индикатор медленно мигает).
- 2. Нажмите и удерживайте (1) в течение 5 секунд на вашем устройстве. Светодиодный индикатор будет мигать красным цветом.
- 3. Выберите канал Bluetooth-интеркома, по которому хотите установить подключение.
	- Канал А ничего не нажимайте (канал по умолчанию).
	- Канал В коснитесь  $\binom{3}{2}$  дважды. Светодиодный индикатор будет мигать голубым цветом.
	- Канал С коснитесь () три раза. Светодиодный индикатор будет мигать фиолетовым цветом.
- 4. Коснитесь , чтобы включить Cardo Gateway. Светодиодный индикатор будет мигать красным и голубым цветом.
- 5. На стороннем устройстве включите режим подключения Bluetooth (см. руководство к соответствующему устройству).
- 6. На устройстве будет показано подтверждение об успешном подключении, а светодиодный индикатор будет мигать фиолетовым цветом в течение 2 секунд.
- Чтобы отменить процесс подключения, нажмите и удерживайте () в течение 2 секунд. Светодиод перестает мигать.
- Если подключение не будет завершено в течение 2 минут, устройство автоматически перейдет в режим ожидания.
- Чтобы сбросить все подключения Bluetooth-интеркома, находясь в режиме подключения Bluetoothинтеркома:
	- **Нажмите и удерживайте (1) и (3) в течение 5 секунд. Светодиод медленно мигнет 5 раз,**

подтверждая сброс подключений.

# scala rider<sup>\*</sup><br>FREE**COM<sup>\*\*</sup>**

### Чтобы подключить устройство FREECOM 4 к устройствам сторонних производителей с помощью приложения SmartSet:

- 1. Убедитесь, что ваше устройство находится в режиме ожидания (светодиодный индикатор медленно мигает).
- 2. Откройте приложение SmartSet и коснитесь .
- 3. Коснитесь **Bluetooth**.
- 4. В разделе **Мотоциклисты** коснитесь **Добавить** (или **Изменить**, если хотите подключить канал к другому мотоциклисту) возле желаемого канала и следуйте указаниям в меню на экране.
- 5. На стороннем устройстве включите режим подключения Bluetooth (см. руководство к соответствующему устройству).
- 6. На устройстве будет показано подтверждение об успешном подключении, а светодиодный индикатор будет мигать фиолетовым цветом в течение 2 секунд.
- Чтобы сбросить все подключения Bluetooth-интеркома, коснитесь **Удалить все**.

#### Чтобы подключить устройство FREECOM 4 к устройствам сторонних производителей с помощью меню с голосовыми подсказками:

- При использовании меню с голосовыми подсказками устройство автоматически выполняет подключение по каналу В.
- 1. Убедитесь, что ваше устройство находится в режиме ожидания (светодиодный индикатор медленно мигает).
- 2. Коснитесь  $\left(\cdot\right)$  и  $\left(\cdot\right)$ .
- 3. Находясь в меню с голосовыми подсказками на пункте «Дополнительные функции», коснитесь () или используйте голосовое управление.
- 4. Находясь в меню с голосовыми подсказками на пункте «Подключение Cardo Gateway», коснитесь (1) или используйте голосовое управление.
- 5. На стороннем устройстве включите режим подключения Bluetooth (см. руководство к соответствующему устройству).
- 6. На устройстве будет показано подтверждение об успешном подключении, а светодиодный индикатор будет мигать фиолетовым цветом в течение 2 секунд.
- Чтобы сбросить все подключения Bluetooth-интеркома, выберите пункт меню «Сбросить подключение каналов интеркома».

# <span id="page-13-0"></span>4. ПЕРЕД ПОЕЗДКОЙ

Настройте FREECOM 4 в соответствии с собственными предпочтениями одним из следующих способов:

- Приложение SmartSet для iOS / Android (см. Настройка FREECOM 4 с помощью [приложения](#page-17-0) SmartSet на [стр.](#page-17-0) 18).
- Cardo Community для Windows / Mac минимальные требования Windows® 7 / Mac OS X 10.8 (см. Настройка [FREECOM 4](#page-22-0) с помощью Cardo Community на стр. 23).
- Кнопки устройства.
- Голосовое меню настройки на устройстве.

Компания Cardo рекомендует производить настройку устройства не в пути, а заранее.

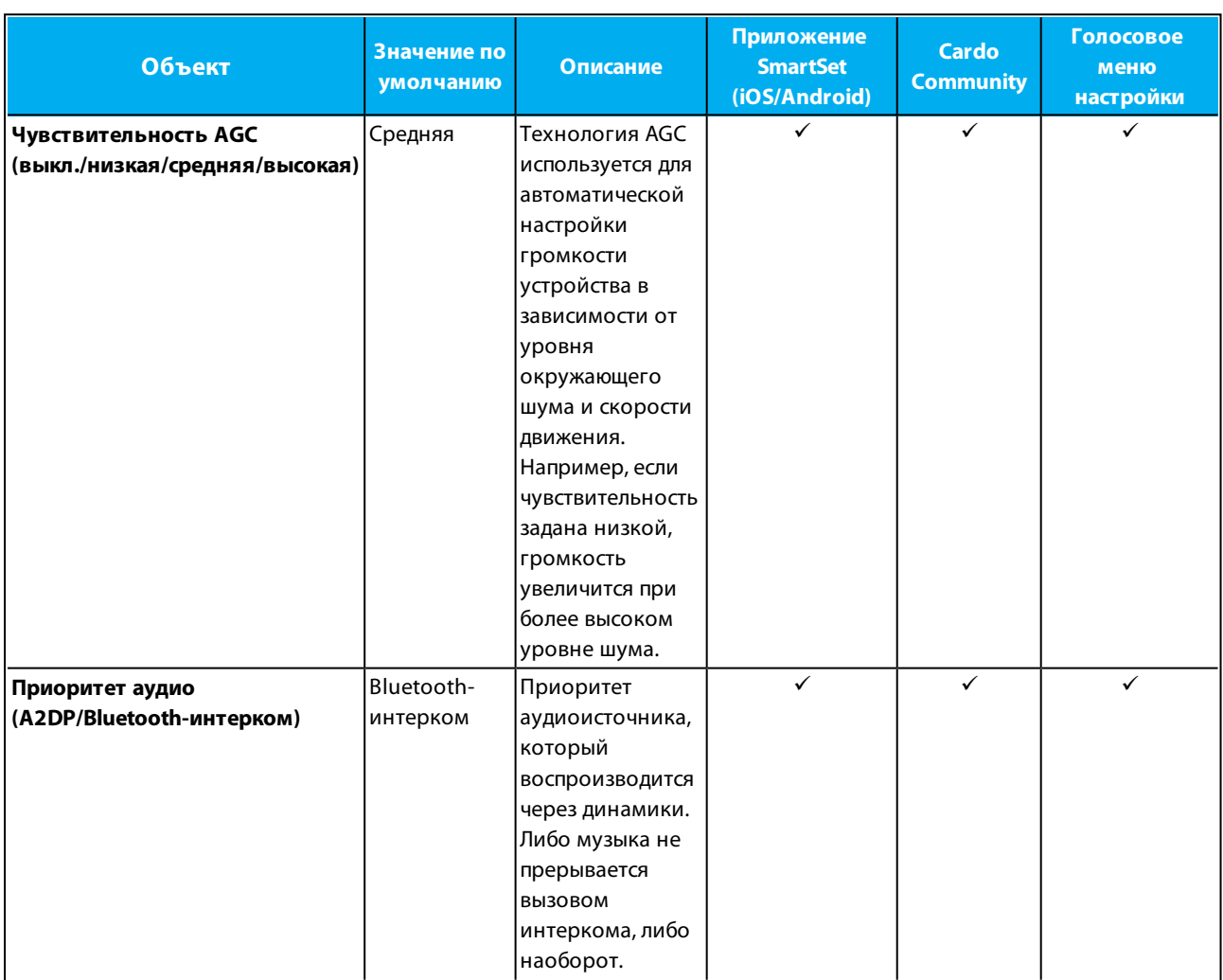

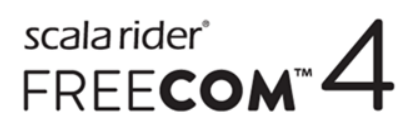

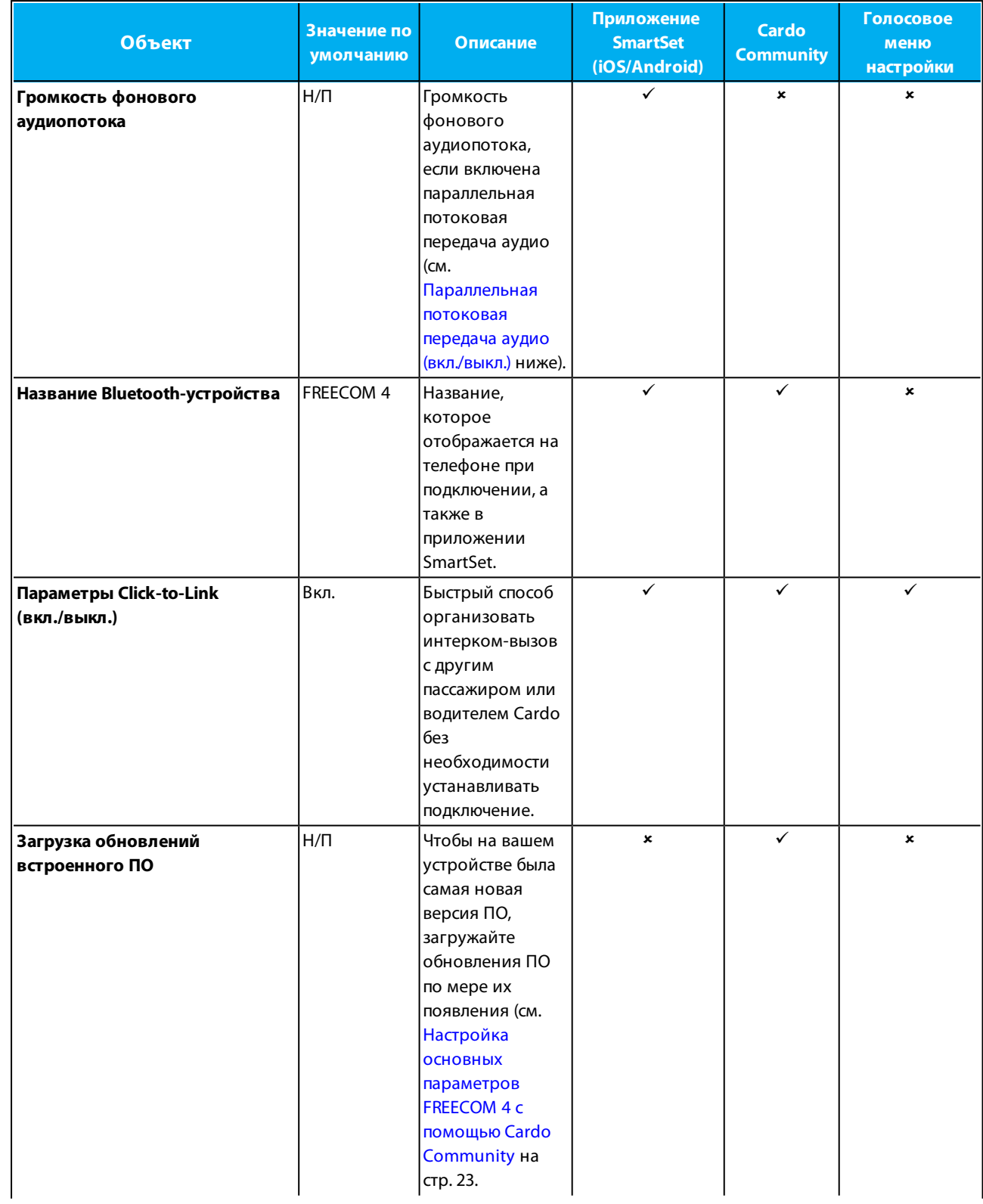

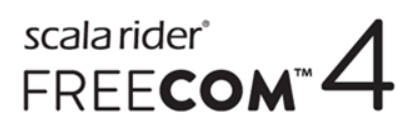

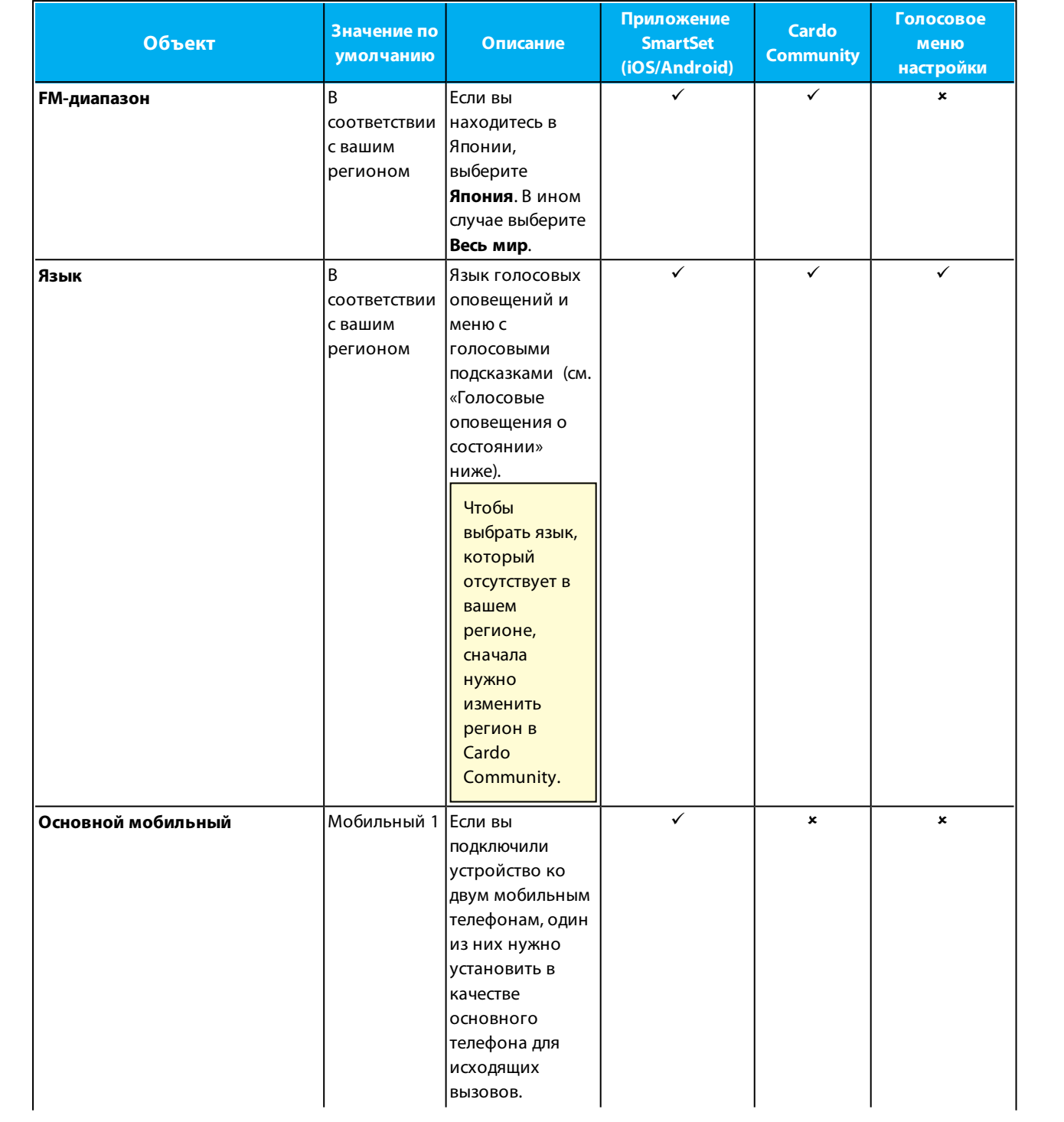

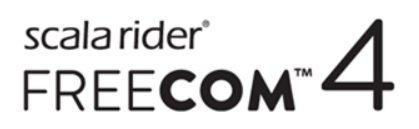

<span id="page-16-0"></span>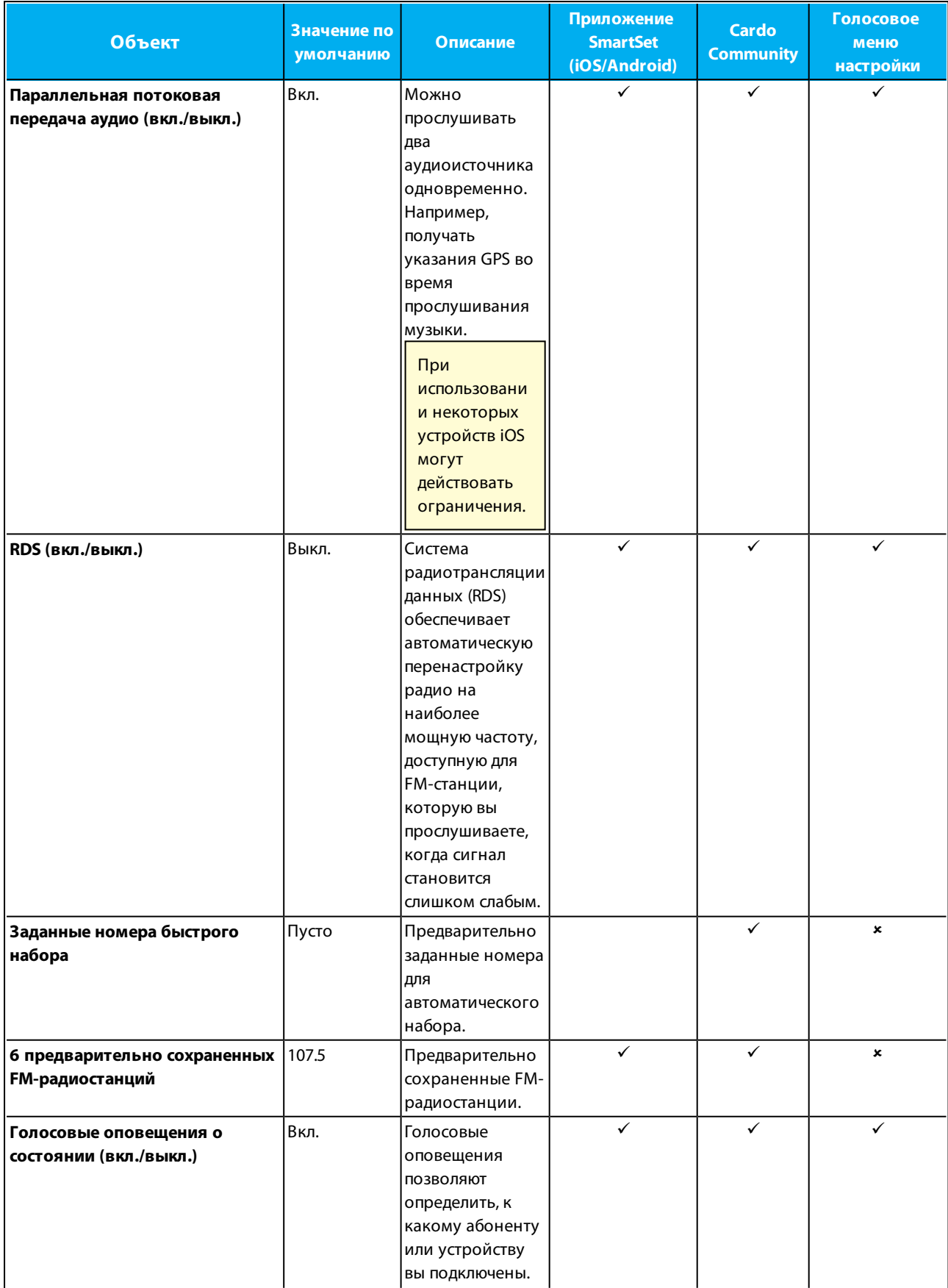

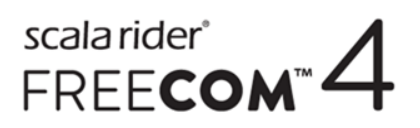

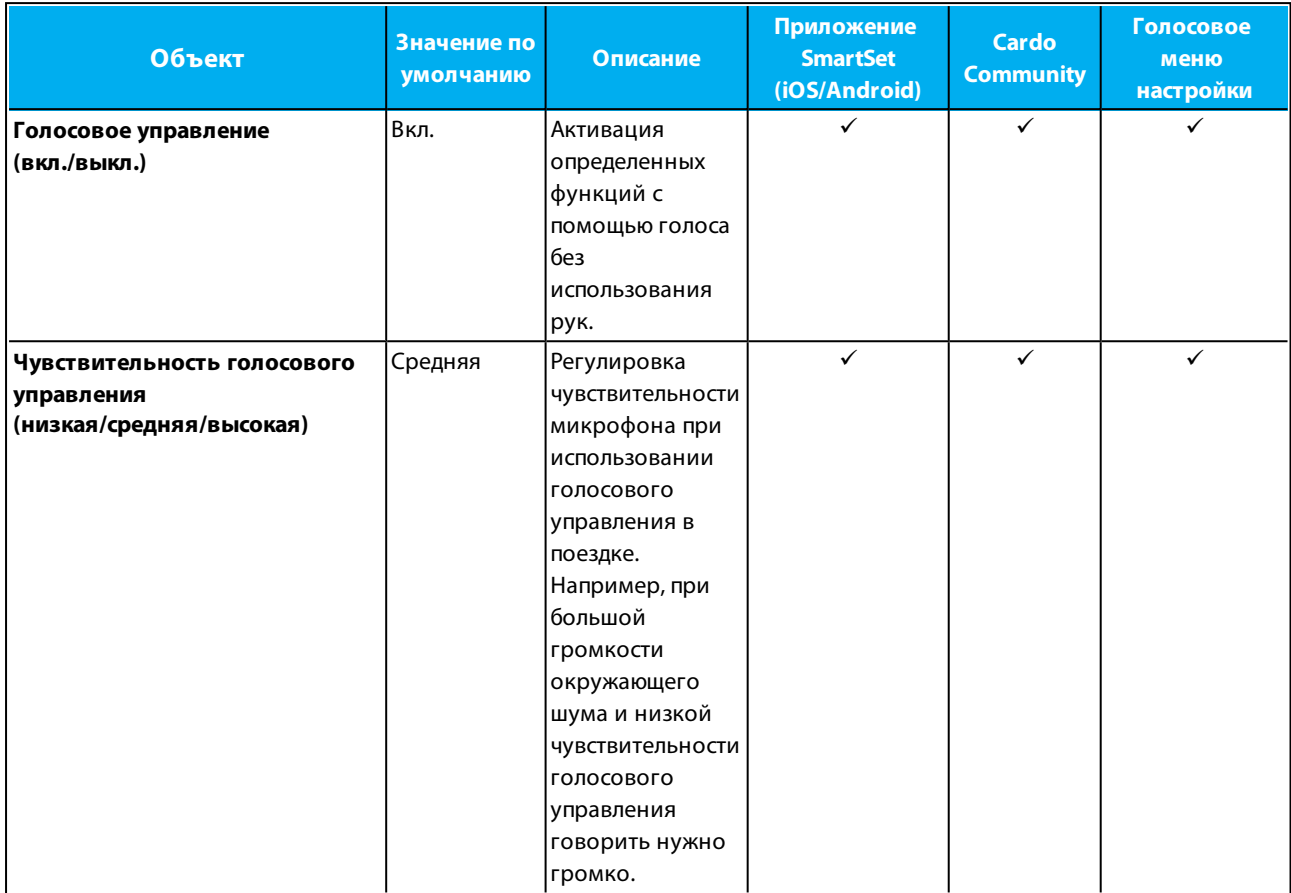

Эффективность функций AGC и голосового управления может варьироваться в зависимости от внешних условий, включая скорость движения, тип шлема и уровень шума. Для увеличения эффективности рекомендуется уменьшить воздействие ветра на микрофон, закрыв визор шлема, а также использовать микрофон с большой губкой.

# <span id="page-17-0"></span>4.1 НАСТРОЙКА FREECOM 4 С ПОМОЩЬЮ ПРИЛОЖЕНИЯ SMARTSET

FREECOM 4 можно настроить с помощью приложения SmartSet, которое можно установлить на мобильный телефон с Google Play Store или Apple App Store.

Минимальные требования к операционной системе для работы SmartSet:

- Android: 4.0 и выше
- <span id="page-17-1"></span>● IOS: 8 и выше

# 4.1.1 НАСТРОЙКА ОСНОВНЫХ ПАРАМЕТРОВ FREECOM 4 С ПОМОЩЬЮ ПРИЛОЖЕНИЯ **SMARTSET**

### Чтобы настроить FREECOM 4 с помощью приложения SmartSet:

1. Убедитесь, что ваше устройство подключено к мобильному устройству, на котором установлено приложение SmartSet.

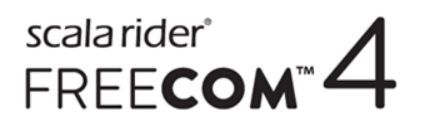

# 2. Откройте приложение SmartSet и коснитесь

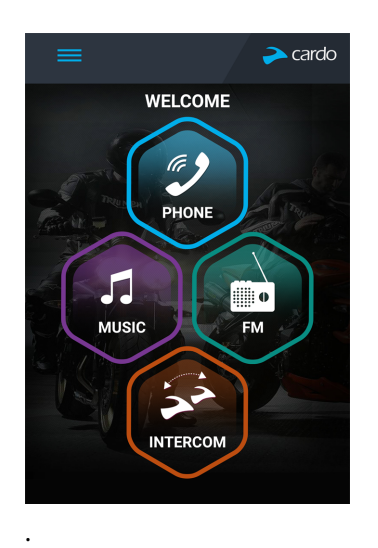

3. Будет показан следующий экран.

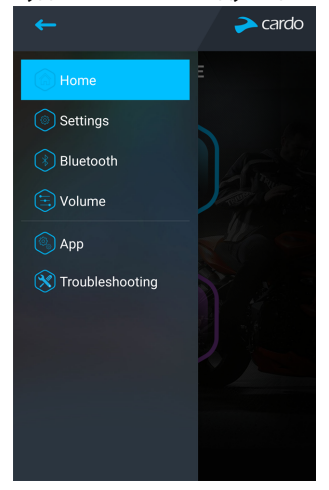

4. Используйте соответствующее меню для настройки параметров FREECOM 4:

) Settings <sub>– функции FREECOM 4:</sub>

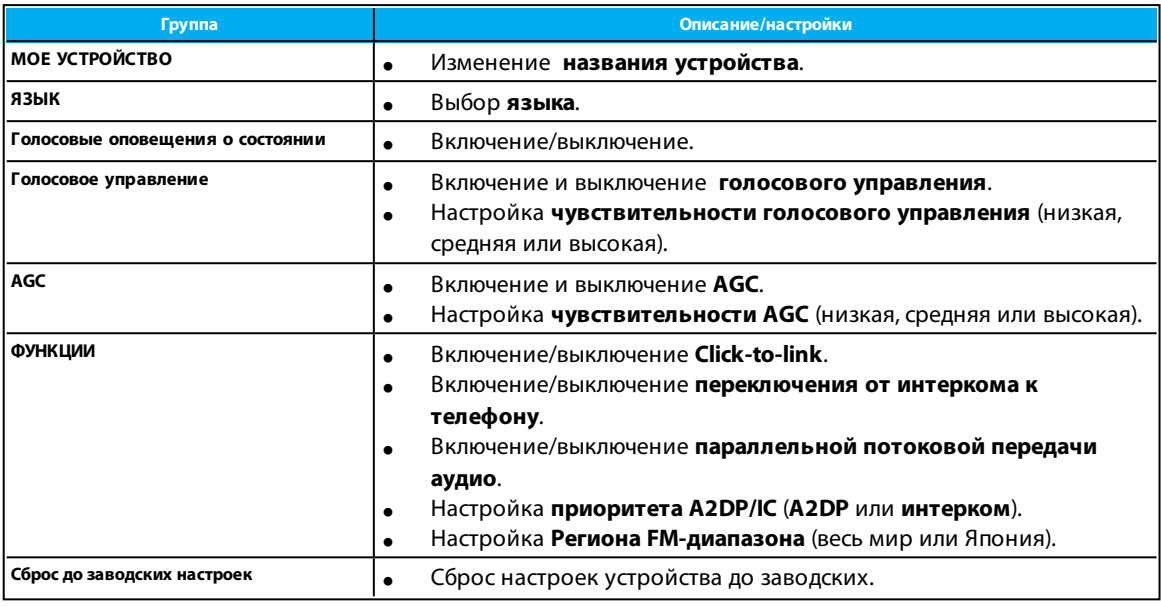

**Bluetooth** – управление устройствами и пассажирами/водителями.

- $\mathbb{E}$  Volume  $\overline{\phantom{a}}$  настройка уровня для каждого аудиоисточника (мобильный телефон, интерком, музыка, FM-радио, уведомления, параллельная потоковая передача аудио).
- – настройки приложения SmartSet и общие сведения.
- – **ЧаВо**, отправить электронное письмо **СЛУЖБЕ ПОДДЕРЖКИ** Cardo, **ОТЗЫВЫ**.

# <span id="page-19-0"></span>4.1.2 НАСТРОЙКА FM-РАДИО

FREECOM 4 включает встроенное FM-радио с возможностью сохранить до шести станций и системой радиотрансляции данных (RDS). Эти функции описаны в следующих разделах.

# 4.1.2.1 НАСТРОЙКА FM-ДИАПАЗОНА

Частоты FM-диапазона по умолчанию установлены по стандарту «Весь мир». Если вы находитесь в Японии, FMдиапазон нужно изменить.

### Чтобы задать FM-диапазон:

- 1. Откройте приложение SmartSet и коснитесь :
- **2. Коснитесь Settings**

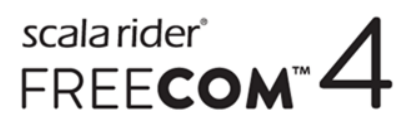

3. В разделе **ФУНКЦИИ** перейдите к пункту **Регион FM-диапазона** и коснитесь **Весь мир** или **Япония**.

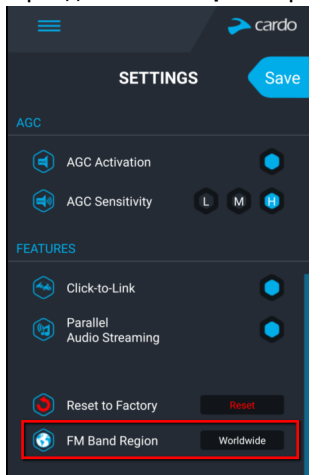

# <span id="page-20-0"></span>4.1.2.2 РУЧНАЯ НАСТРОЙКА FM-РАДИО

Сохраненные FM-радиостанции можно настроить вручную или с помощью автоматической настройки (см. [Автоматическая](#page-21-0) настройка FM-радио на стр. 22).

#### Чтобы настроить шесть сохраненных FM-радиостанций вручную:

1. На главном экране коснитесь пункта **FM**.

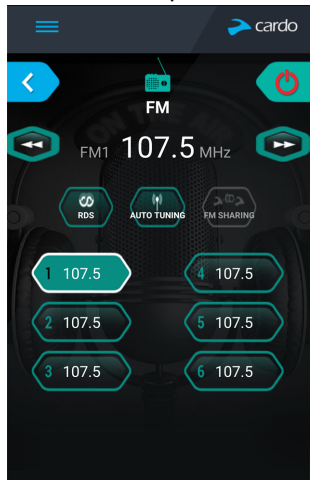

2. Нажимайте нужный пункт, пока не появится следующий экран:

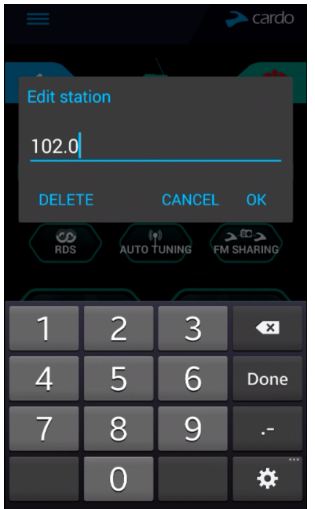

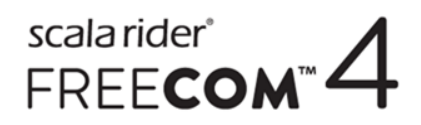

- 3. Введите частоту FM-станцию и коснитесь кнопки «ОК».
- 4. Чтобы удалить сохраненную станцию, коснитесь кнопки **УДАЛИТЬ**.
- Сохраненную радиостанцию 1 нельзя удалить.
- Во время сканирования радиостанций удаленные радиостанции будут пропущены. При сканировании станций автоматически выполняется переход на следующую сохраненную станцию. Более подробные сведения см. в разделе [Прослушивание](#page-35-0) FM-радио на стр. 36.

# <span id="page-21-0"></span>4.1.2.3 АВТОМАТИЧЕСКАЯ НАСТРОЙКА FM-РАДИО

Сохраненные FM-радиостанции FREECOM 4 можно настраивать с помощью автоматического сканирования, при котором устройство автоматически находит FM-станции и временно сохраняет их.

#### Чтобы временно настроить шесть FM-радиостанций с помощью автоматической настройки:

1. На главном экране коснитесь пункта **FM**.

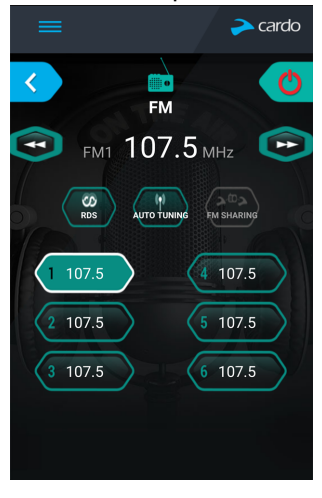

2. Нажмите . Будут временно сохранены шесть FM-радиостанций с самым сильным сигналом.

# 4.1.2.4 НАСТРОЙКА СИСТЕМЫ RDS FM-РАДИО С ПОМОЩЬЮ ПРИЛОЖЕНИЯ SMARTSET

Система радиотрансляции данных (RDS) обеспечивает автоматическую перенастройку FM-радио на наиболее мощную частоту, доступную для FM-станции, которую вы прослушиваете, когда ее сигнал становится слишком слабым.

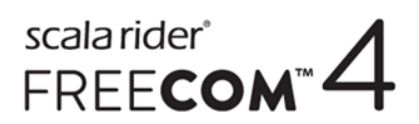

#### Чтобы включить или выключить RDS:

1. На главном экране коснитесь пункта **FM**.

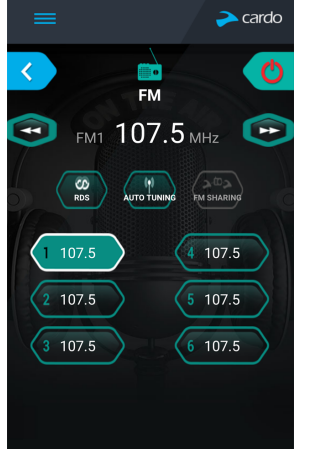

2. Коснитесь  $\left(\begin{array}{c} \infty \\ \text{no} \end{array}\right)$ . Система RDS будет включена или выключена.

#### <span id="page-22-0"></span>4.2 НАСТРОЙКА FREECOM 4 С ПОМОЩЬЮ CARDO COMMUNITY

Один из способов настройки FREECOM 4: подключите устройство к компьютеру с помощью поставляемого с ним USB-кабеля и запустите **Cardo Updater**, соединив компьютер с веб-сайтом Cardo Community.

Минимальные требования к операционной системе для работы Cardo Updater:

- $\bullet$  Windows® 7;
- <span id="page-22-1"></span>Mac OS X 10.8.

## 4.2.1 УСТАНОВКА CARDO UPDATER НА КОМПЬЮТЕР

#### Чтобы установить Cardo Updater на компьютер:

- 1. Перейдите по адресу [http://cardosystems.com/cardo-community/,](http://cardosystems.com/cardo-community/) зарегистрируйтесь и выполните вход в систему.
- <span id="page-22-2"></span>2. Загрузите приложение Cardo Update по предоставленной ссылке и установите его на компьютер.

### 4.2.2 НАСТРОЙКА ОСНОВНЫХ ПАРАМЕТРОВ FREECOM 4 С ПОМОЩЬЮ CARDO COMMUNITY

#### Чтобы настроить FREECOM 4 с помощью Cardo Community:

- 1. Запустите Cardo Updater.
- 2. С помощью поставляемого с устройством USB-кабеля подключите FREECOM 4 к USB-разъему компьютера.
- 3. Если вы подключаете устройство впервые, появится экран **Редактировать мой профиль**. Выберите пункт **НАСТРОЙКИ**.

# scala rider<sup>®</sup> FREECOM

4. Откроется окно **ОБЩИЕ НАСТРОЙКИ**:

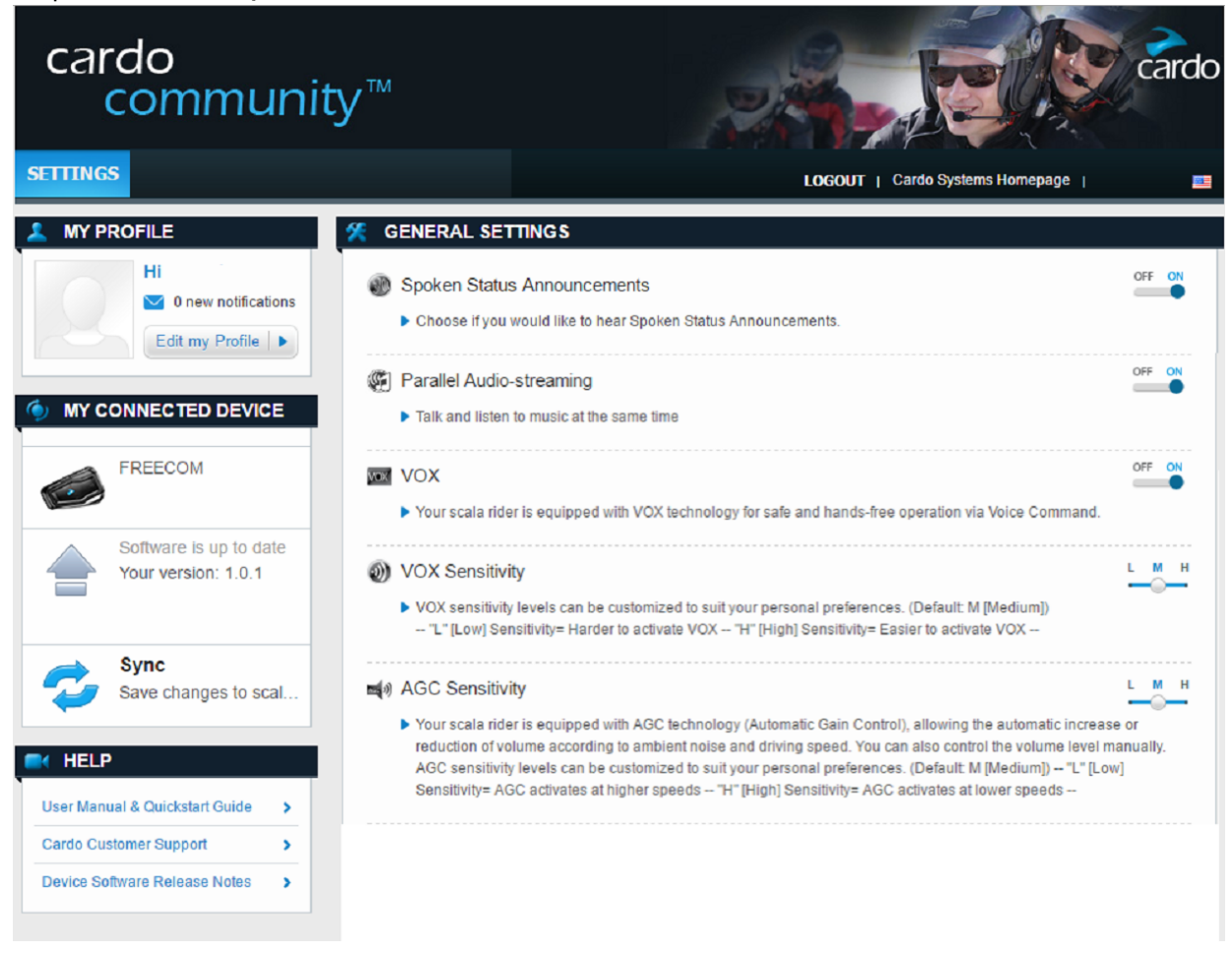

5. Задайте предпочитаемые настройки для каждой функции, руководствуясь приведенным описаниям.

Если появится новая версия встроенного ПО, следуйте указаниям на экране, чтобы устройство FREECOM 4 получило самые новые функции.

### <span id="page-23-0"></span>4.2.3 НАСТРОЙКА FM-РАДИО С ПОМОЩЬЮ CARDO COMMUNITY

#### Чтобы настроить шесть сохраненных FM-радиостанций с помощью Cardo Community:

- 1. Прокрутите вниз до раздела **СОХРАНЕННЫЕ FM-РАДИОСТАНЦИИ**. **FM RADIO PRESETS** m 107.5 FM í  $\boxed{2}$ 107.5 FM 107.5 FM 107.5 FM  $\blacksquare$ 107.5 FM 107.5 FM FM Band Worldwide  $\vee$  $\overline{6}$ 107.5 FM  $\mathbf{x}$
- 2. На пункте **FM-диапазон**:
	- Если вы находитесь в Японии, выберите **Япония**.

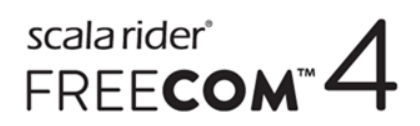

- В ином случае выберите **Весь мир**.
- 3. На сохраненной станции, которую хотите изменить, щелкните
- 4. Введите частоту FM-станцию и нажмите **Ввод**.

Также для настройки частоты можно использовать голубые стрелки влево и вправо на шкале частоты.

5. Чтобы удалить сохраненную станцию, щелкните ...

Сохраненную радиостанцию 1 нельзя удалить.

### <span id="page-24-0"></span>4.3 НАСТРОЙКА FREECOM 4 С ПОМОЩЬЮ ГОЛОСОВОГО МЕНЮ НАСТРОЙКИ

FREECOM 4 можно настроить с помощью меню с голосовыми подсказками в сочетании с кнопками устройства или голосовым управлением.

## Чтобы настроить FREECOM 4 с помощью голосового меню настройки:

- 1. Убедитесь, что ваше устройство находится в режиме ожидания (светодиодный индикатор медленно мигает).
- 2. Нажмите и удерживайте (•) и (•) в течение 2 секунд.
- 3. Находясь в меню с голосовыми подсказками на нужном пункте («Язык», «Приоритет аудио A2DP», «Голосовые оповещения о состоянии», «Click-to-Link», «AGC», «RDS», «Чувствительность голосового управления», «Голосовое управление», «Параллельная потоковая передача аудио»), коснитесь () или

используйте голосовое управление для выбора.

### <span id="page-24-1"></span>4.4 ИСПОЛЬЗОВАНИЕ ПАРАЛЛЕЛЬНОЙ ПОТОКОВОЙ ПЕРЕДАЧИ АУДИО

Благодаря параллельной потоковой передаче аудио можно прослушивать указания GPS-устройства во время интерком-вызова по мобильному или Bluetooth, а также во время прослушивания других источников аудио, таких как музыка или FM-радио.

#### При использовании некоторых устройств iOS могут действовать ограничения.

Устройство FREECOM 4 помещает различные источники аудио либо на передний план (громкость не меняется), либо на фон (громкость уменьшается), согласно следующей таблице:

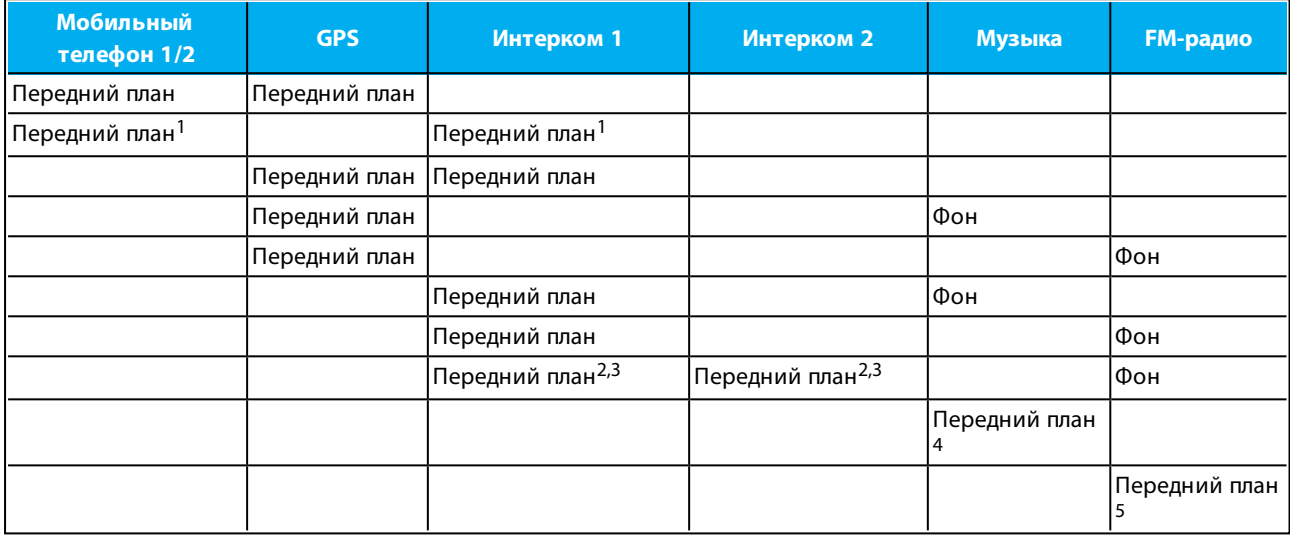

 $1$ В случае добавления интерком-вызова к вызову по мобильному телефону для организации конференцвызова громкость обоих источников аудио не меняется.

<sup>2</sup>В случае совершения двух интерком-вызовов одновременно для организации конференц-вызова громкость обоих источников аудио не меняется.

 $3$ В случае совершения двух интерком-вызовов одновременно для организации конференц-вызова аудио с мобильного телефона и GPS-навигатора воспроизводиться не будет.

<sup>4</sup>Если воспроизводится только музыка, громкость музыки не меняется.

<sup>5</sup>Если воспроизводится только FM-радио, громкость FM-радио не меняется.

В некоторых случаях параллельная потоковая передача аудио может работать неправильно из-за ограничений подключенных устройств (музыкального проигрывателя или GPS-навигатора). Дополнительные сведения см. в [ВОПРОСЫ-ОТВЕТЫ](#page-39-4) на стр. 40.

Cardo рекомендует, чтобы во время интерком-вызова по Bluetooth с 3 или 4 абонентами мотоциклист, который подключен только к одному интерком-вызову, слушал аудио с мобильного телефона и указания GPS-навигатора.

Совместное прослушивание музыки нельзя использовать для разговоров с мотоциклистами во время параллельной потоковой передачи аудио.

#### Настройка параллельной потоковой передачи аудио:

- Приложение SmartSet см. Настройка основных параметров FREECOM 4 с помощью [приложения](#page-17-1) [SmartSet](#page-17-1) на стр. 18.
- Cardo Community см. Настройка основных [параметров](#page-22-2) FREECOM 4 с помощью Cardo Community на стр. [23](#page-22-2).

# scala rider<sup>\*</sup><br>FREE**COM**<sup>\*\*</sup>

# <span id="page-26-0"></span>4.5 ПРИОРИТЕТ АУДИОИСТОЧНИКОВ

Если параллельная потоковая передача аудио выключена, FREECOM 4 управляет аудиоисточниками, которые воспроизводятся через динамики, в соответствии с описанным ниже приоритетом.

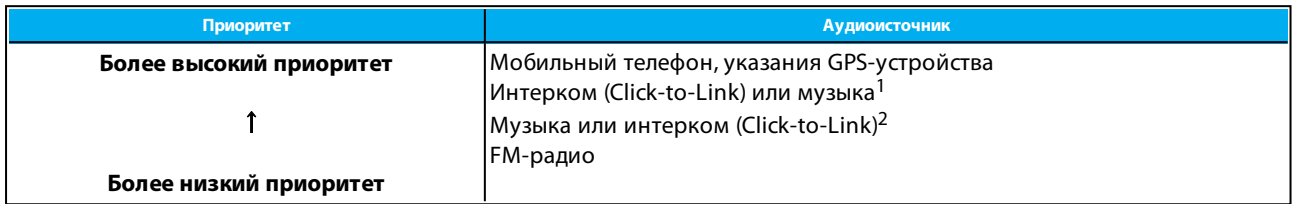

 $^1$ Если приоритет аудио установлен на «Интерком», во время интерком-вызова звуки приложения навигации и SMS-сообщений с телефона не воспроизводятся.

<sup>2</sup>Если приоритет аудио установлен на «A2DP» (музыка), интерком-связь отключена во время прослушивания музыки (по A2DP). Абонент, позвонивший вам по интеркому, услышит звук, обозначающий, что вы не можете принять вызов.

- У всех режимов интеркома приоритет одинаковый, поэтому текущие интерком-вызовы не будут прерываться другими интерком-вызовами.
- У интерком-вызовов по Bluetooth и вызовов Click-to-Link одинаковый приоритет, поэтому вызовы Clickto-Link не будут прерываться интерком-вызовами по Bluetooth и наоборот.

Если вы подключили свое устройство к двум мобильным телефонам (см Установка [мобильного](#page-26-1) телефона по [умолчанию](#page-26-1) на стр. 27), музыка будет воспроизводиться с того мобильного телефона, на котором она воспроизводилась в предыдущий раз.

При совместном прослушивании FM-радио (см. Совместное [прослушивание](#page-37-0) музыки и радио на стр. 38) любой из участвующих может переключить станцию и интерком (Click-to-Link).

# <span id="page-26-1"></span>4.6 УСТАНОВКА МОБИЛЬНОГО ТЕЛЕФОНА ПО УМОЛЧАНИЮ

Если вы подключили устройство ко двум мобильным телефонам, один из них нужно установить в качестве основного телефона для исходящих вызовов.

### Чтобы установить телефон по умолчанию с помощью приложения SmartSet:

- 1. Убедитесь, что ваше устройство находится в режиме ожидания (светодиодный индикатор медленно мигает).
- 2. Откройте приложение SmartSet и коснитесь :

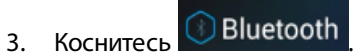

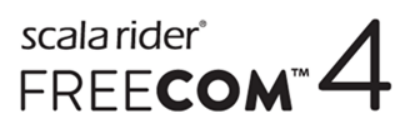

4. Коснитесь пункта **ПРИОРИТЕТ** для мобильного телефона, который нужно сделать телефоном по умолчанию.

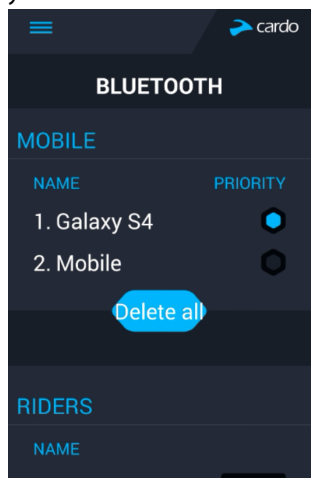

#### Чтобы установить телефон по умолчанию с помощью интерфейса устройства:

• Во время разговора по мобильному удерживайте  $\binom{3}{1}$  в течение 5 секунд.

# <span id="page-27-0"></span>4.7 ПРОВЕРКА СОСТОЯНИЯ АККУМУЛЯТОРА С ПОМОЩЬЮ SMARTSET

#### Просмотр состояния аккумулятора на мобильном телефоне

Если на ваш телефон установлено приложение SmartSet, состояние аккумулятора устройства можно определить с помощью индикатора, размещенного в нижнем правом углу этого приложения, а также в строке состояния.

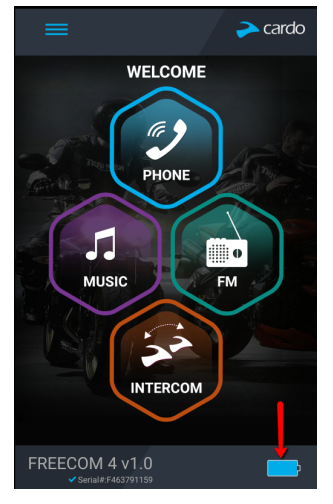

Если уровень заряда аккумулятора FREECOM 4 достигнет 20%, вы услышите голосовое уведомление, предупреждающее о низком уровне аккумулятора.

# scala rider<sup>\*</sup><br>FREE**COM**<sup>\*\*</sup>

# <span id="page-28-0"></span>5. В ПУТИ

# <span id="page-28-1"></span>5.1 СОВЕРШЕНИЕ И ПРИЕМ ТЕЛЕФОННЫХ ВЫЗОВОВ

Если ваш мобильный телефон подключен к устройству FREECOM 4, совершать и принимать вызовы можно в обычном режиме.

# <span id="page-28-2"></span>5.1.1 СОВЕРШЕНИЕ ТЕЛЕФОННЫХ ВЫЗОВОВ

Телефонные вызовы нельзя совершать во время интерком-вызовов с 3 или 4 абонентами при подключении по мобильному или Bluetooth.

## Чтобы совершить телефонный вызов с помощью кнопок устройства:

- С помощью функции голосового набора мобильного телефона коснитесь  $\textcircled{1}$  и  $\textcircled{1}$ .
- Набор установленного по умолчанию номера быстрого набора коснитесь () трижды.
- Повторный набор последнего использованного номера нажмите и удерживайте (+) в течение 2 секунд.

## Чтобы совершить телефонный вызов с помощью приложения SmartSet:

- В приложении SmartSet коснитесь пункта **Телефон**, а затем выполните одно из следующих действий:
	- коснитесь **ПОВТОРНЫЙ НАБОР**.
	- коснитесь **ГОЛОСОВОЙ НАБОР**.

### Чтобы совершить телефонный вызов с помощью меню с голосовыми подсказками:

- 1. Убедитесь, что ваше устройство находится в режиме ожидания (светодиодный индикатор медленно мигает).
- 2. Коснитесь  $\left(\cdot\right)$  и  $\left(\cdot\right)$ .
- 3. Находясь в меню с голосовыми подсказками на нужном пункте («Голосовой набор», «Повторный набор» или «Быстрый набор»), коснитесь () или используйте голосовое управление.

# <span id="page-28-3"></span>5.1.2 ПРИЕМ ТЕЛЕФОННЫХ ВЫЗОВОВ

### Чтобы принять телефонный вызов с помощью кнопок устройства:

Коснитесь  $\left(\cdot\right)$  или  $\left(\cdot\right)$ .

### Чтобы принять телефонный вызов с помощью голосового [управления:](#page-41-1)

<span id="page-28-4"></span>• Громко произнесите любое слово.

# 5.1.3 ОТКЛОНЕНИЕ ТЕЛЕФОННЫХ ВЫЗОВОВ

### Чтобы отклонить телефонный вызов с помощью кнопок устройства:

Удерживайте (•) в течение 2 секунд.

### Чтобы отклонить телефонный вызов с помощью голосового [управления](#page-41-1):

Молчите в течение 30 секунд.

# <span id="page-29-0"></span>5.1.4 ЗАВЕРШЕНИЕ ТЕЛЕФОННЫХ ВЫЗОВОВ

#### Чтобы завершить телефонный вызов с помощью кнопок устройства:

Коснитесь ...

#### Чтобы завершить телефонный вызов с помощью приложения SmartSet:

- 1. На главном экране коснитесь пункта **ТЕЛЕФОН**.
- <span id="page-29-1"></span>2. Нажмите **ЗАВЕРШИТЬ ВЫЗОВ**.

## 5.1.5 ПЕРЕКЛЮЧЕНИЕ МЕЖДУ ДВУМЯ ВЫЗОВАМИ НА ДВУХ МОБИЛЬНЫХ ТЕЛЕФОНАХ, ПОДКЛЮЧЕННЫХ К ВАШЕМУ УСТРОЙСТВУ

Устройство FREECOM 4 может переключаться между двумя вызовами на двух мобильных телефонах, если оба телефона подключены к вашему устройству.

#### Чтобы переключаться между двумя вызовами на двух мобильных телефонах с помощью кнопок устройства:

Коснитесь (•) дважды.

## <span id="page-29-2"></span>5.1.6 ЗАВЕРШЕНИЕ ТЕКУЩЕГО ВЫЗОВА И ПЕРЕКЛЮЧЕНИЕ НА ВТОРОЙ ВЫЗОВ

Если к вашему устройству подключены два мобильных телефона и нужно завершить текущий вызов и переключиться на вызов на втором телефоне, можно использовать кнопки устройства:

Коснитесь ...

# <span id="page-29-3"></span>5.2 СОВЕРШЕНИЕ И ПРИЕМ ИНТЕРКОМ-ВЫЗОВОВ ПО BLUETOOTH

- Чтобы совершать и принимать интерком-вызовы по Bluetooth, сначала нужно подключить Bluetooth, см Подключение [Bluetooth-интеркома](#page-8-1) на стр. 9.
- Если во время интерком-вызова по Bluetooth с 3 или 4 абонентами используются оба доступных канала Bluetooth, мотоциклисты не смогут принимать телефонные вызовы и прослушивать указания GPSустройства.

### <span id="page-29-4"></span>5.2.1 ИНТЕРКОМ-ВЫЗОВ ПО BLUETOOTH С 2 АБОНЕНТАМИ

### Создать интерком-вызов по Bluetooth с пассажиром или водителем можно одним из приведенных ниже способов:

- С помощью кнопок устройства:
	- Чтобы начать вызов на канале А, коснитесь ...
	- Чтобы начать вызов на канале B, коснитесь () дважды.
	- Чтобы начать вызов на канале C, коснитесь () трижды.
- Используйте голосовое управление. Будет запущен интерком-вызов по Bluetooth с участием пассажира/водителя на канале A или B.

Если подключены каналы A и B, система организует интерком-вызов по Bluetooth с 3 абонентами.

- С помощью приложения SmartSet: На экране **ИНТЕРКОМ** выберите нужный канал (A, B или C).
- С помощью меню с голосовыми подсказками:

- а. Коснитесь  $\left(\cdot\right)$  и  $\left(\cdot\right)$ .
- b. Находясь в меню с голосовыми подсказками на пункте «Интерком-вызов», коснитесь () или используйте голосовое управление.

#### Завершить интерком-вызов по Bluetooth можно одним из приведенных ниже способов:

- С помощью кнопок устройства:
	- Чтобы отключить канал A, коснитесь ....
	- Чтобы отключить канал В, коснитесь () дважды.
	- Чтобы отключить канал C, коснитесь (1) трижды.
- С помощью приложения SmartSet: На экране **ИНТЕРКОМ** выберите канал, который нужно отключить.

Если вы организовали интерком-вызов по Bluetooth с помощью голосового [управления](#page-41-1) и не произносите ничего в течение 30 секунд, вызов будет завершен.

## <span id="page-30-0"></span>5.2.2 ИНТЕРКОМ-ВЫЗОВЫ ПО BLUETOOTH С 3 ИЛИ 4 АБОНЕНТАМИ

Рекомендации по созданию интерком-вызовов по Bluetooth с 3 и 4 абонентами и подключению устройств для интерком-вызовов по Bluetooth см. Подключение [Bluetooth-интеркома](#page-8-1) на стр. 9.

### Создать интерком-вызов по Bluetooth с 3 абонентами можно одним из приведенных ниже способов:

- С помощью кнопок устройства:
	- Чтобы организовать конференц-вызов на каналах А и В, нажмите и удерживайте () в течение 2

секунд.

- Чтобы начать вызов на канале А или добавить канал А к вызову, коснитесь  $\binom{1}{2}$ .
- Чтобы начать вызов на канале В или добавить канал В к вызову, коснитесь ()) дважды.
- Чтобы начать вызов на канале С или добавить канал С к вызову, коснитесь () трижды.
- Используйте голосовое управление. Начнется интерком-вызов по Bluetooth на каналах A+B (если водители или пассажиры подключены и находятся в диапазоне действия).
- С помощью приложения SmartSet: На экране **ИНТЕРКОМ** выберите каналы A+B.
- С помощью меню с голосовыми подсказками:
	- а. Коснитесь  $\left(\cdot\right)$  и  $\left(\cdot\right)$ .
	- b. Находясь в меню с голосовыми подсказками на пункте «Интерком-вызов», коснитесь () или используйте голосовое управление.

## Создать интерком-вызов по Bluetooth с 4 абонентами можно одним из приведенных ниже способов:

Cardo рекомендует использовать следующую конфигурацию подключения для интерком-вызовов по Bluetooth с 4 абонентами:

- Пассажир 2 подключен к водителю 1 по каналу А и к пассажиру 4 по каналу В.
- Пассажир 4 подключен к водителю 3 по каналу А и к пассажиру 2 по каналу В.

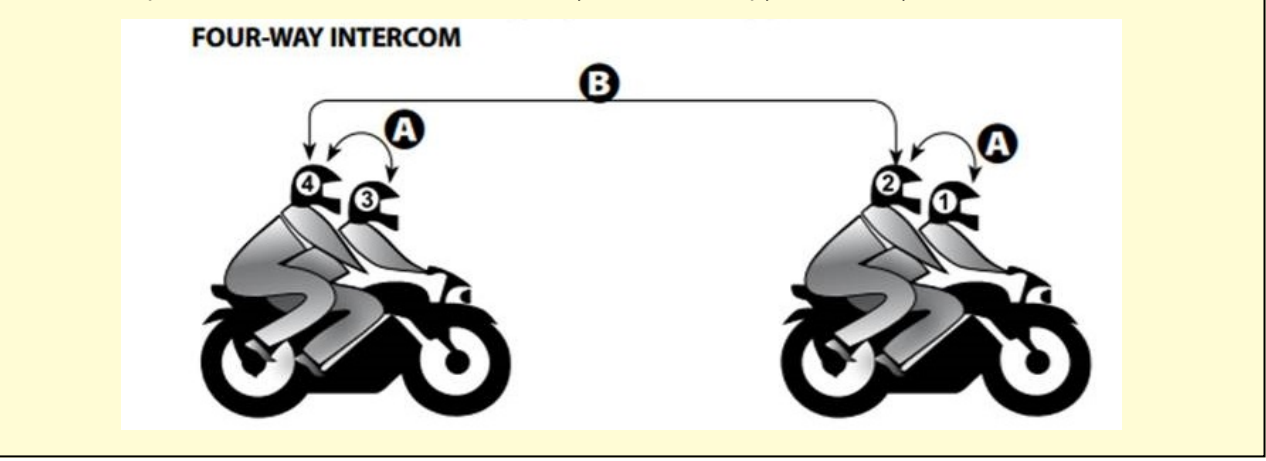

- С помощью кнопок устройства:
	- а. Пассажир 2 нажимает и удерживает () в течение 2 секунд. Будет запущен интерком-вызов по Bluetooth с водителем 1 и пассажиром 4 (с участием 3 абонентов).
	- b. Пассажир 4 касается ...). В интерком-вызов будет добавлен водитель 3.
- С помощью приложения SmartSet:
	- a. На экране **ИНТЕРКОМ** пассажир 2 выбирает каналы A+B. Будет запущен интерком-вызов по Bluetooth с водителем 1 и пассажиром 4 (с участием 3 абонентов).
	- b. На экране **ИНТЕРКОМ** пассажир 4 выбирает канал A. В интерком-вызов будет добавлен водитель 3.

#### Завершить интерком-вызов по Bluetooth можно одним из приведенных ниже способов:

- С помощью кнопок устройства:
	- Чтобы отключить абонента A, коснитесь ...
	- Чтобы отключить абонента В, коснитесь () дважды.
	- Чтобы отключить абонента C, коснитесь () трижды.
	- Чтобы закрыть все активные подключения Bluetooth-интеркома, нажмите и удерживайте () в

течение 2 секунд.

Если вы организовали интерком-вызов по Bluetooth с помощью голосового [управления](#page-41-1): не произносите ничего, по меньшей мере, в течение 30 секунд. Все текущие вызовы будут завершены.

### <span id="page-31-0"></span>5.2.3 ПРИЕМ ИНТЕРКОМ-ВЫЗОВОВ ПО BLUETOOTH

• Если вам поступит интерком-вызов по Bluetooth сдругого подключенного устройства, вызов начнется автоматически.

● Чтобы получать интерком-вызовы по Bluetooth от устройств, которые не подключены к вашему, см. Вызовы [Click-To-Link](#page-32-2) на стр. 33.

# <span id="page-32-0"></span>5.2.4 ОРГАНИЗАЦИЯ КОНФЕРЕНЦ-СВЯЗИ МЕЖДУ ВЫЗОВОМ ПО МОБИЛЬНОМУ И ИНТЕРКОМ-ВЫЗОВОМ ПО BLUETOOTH

Устройство позволяет организовать конференц-связь, включающую вызов по мобильному телефону и интерком-вызов по Bluetooth (один канал).

### Чтобы добавить интерком-вызов по Bluetooth к текущему вызову по мобильному телефону:

- С помощью кнопок устройства:
	- Чтобы добавить абонента А к вызову, коснитесь ....
	- Чтобы добавить абонента B к вызову, коснитесь () дважды.
	- Чтобы добавить абонента С к вызову, коснитесь () трижды.
- С помощью приложения SmartSet: На экране **ИНТЕРКОМ** выберите нужный канал (A, B или C).

#### Отключить интерком-вызов по Bluetooth от вызова по мобильному телефону можно одним из приведенных ниже способов:

- С помощью кнопок устройства:
	- Чтобы отключить абонента A, коснитесь ...
	- Чтобы отключить абонента В, коснитесь () дважды.
	- Чтобы отключить абонента C, коснитесь () трижды.
- С помощью приложения SmartSet: На экране **ИНТЕРКОМ** отключите активный канал.

После отключения интерком-вызова по Bluetooth можно продолжать общение по мобильному телефону. Аналогично, если сначала отключить вызов по мобильному телефону, можно продолжать общение по Bluetooth.

# <span id="page-32-1"></span>5.2.5 СИГНАЛ ЗАНЯТОСТИ BLUETOOTH-ИНТЕРКОМА

При попытке совершения интерком-вызова по Bluetooth будет воспроизведен сигнал «занято», если другой пассажир/водитель участвует в:

- телефонном вызове;
- интерком-вызове по Bluetooth на каналах A и B;
- <span id="page-32-2"></span>вызове Click-to-Link.

# 5.2.6 ВЫЗОВЫ CLICK-TO-LINK

Click-To-Link – это быстрый способ начать двухсторонний интерком-вызов с другим пассажиром или водителем, который находится поблизости, без необходимости осуществлять подключение.

- Если поблизости находятся другие пользователи Cardo, при следующем вызове Click-to-Link вы подключитесь к одному из них в случайном порядке.
- Чтобы заблокировать входящие вызовы Click-to-Link, отключите Click-to-Link (см. Перед [поездкой](#page-13-0) на [стр.](#page-13-0) 14).

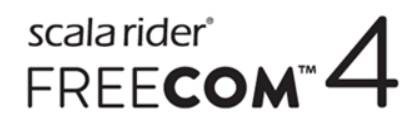

#### Чтобы совершить вызов Click-to-Link с помощью приложения SmartSet:

- 1. Откройте приложение SmartSet и коснитесь **Интерком**.
- 2. Коснитесь **CLICK TO LINK**.

#### Чтобы завершить вызов Click-to-Link с помощью кнопок устройства:

Коснитесь ...

#### Чтобы принять вызов Click-to-Link с помощью кнопок устройства:

Коснитесь ...

#### Чтобы отклонить вызов Click-to-Link с помощью кнопок устройства:

• Удерживайте (1) в течение 2 секунд.

#### Чтобы принять вызов Click-to-Link с помощью голосового [управления:](#page-41-1)

<span id="page-33-0"></span>Громко произнесите любое слово.

#### <span id="page-33-1"></span>5.3 ПРОСЛУШИВАНИЕ МУЗЫКИ И РАДИО

#### 5.3.1 ПРОСЛУШИВАНИЕ МУЗЫКИ

### Запустить потоковую передачу музыки с подключенного устройство можно одним из приведенных ниже способов:

- С помощью кнопок устройства: коснитесь  $\left(\cdot\right)$ .
- С помощью приложения SmartSet: коснитесь **МУЗЫКА**.
- С помощью меню с голосовыми подсказками:
	- а. Коснитесь  $\left(\cdot\right)$  и  $\left(\cdot\right)$ .
	- b. Находясь в меню с голосовыми подсказками на пункте «Включить музыку», коснитесь () или используйте голосовое управление.

#### Чтобы остановить потоковую передачу музыки, выполните одно из следующих действий:

- С помощью кнопок устройства: удерживайте  $\Omega$  в течение 2 секунд.
- С помощью приложения SmartSet: на экране MY3bIKA коснитесь кнопки ...
- С помощью меню с голосовыми подсказками:
	- а. Коснитесь  $\Theta$  и  $\Theta$ .
	- b. Находясь в меню с голосовыми подсказками на пункте «Выключить музыку», коснитесь (1) или

используйте голосовое управление.

### Чтобы воспроизвести следующую дорожку (во время потокового воспроизведения музыки), выполните одно из следующих действий:

- **С помощью кнопок устройства: коснитесь ...**
- С помощью приложения SmartSet: на экране MY3bIKA коснитесь кнопки  $\Box$

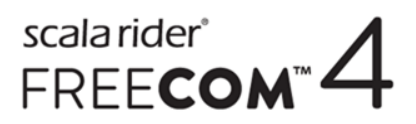

### Чтобы воспроизвести предыдущую дорожку (во время потокового воспроизведения музыки), выполните одно из следующих действий:

- С помощью кнопок устройства: коснитесь  $\binom{3}{2}$  дважды.
- С помощью приложения SmartSet: на экране **МУЗЫКА** коснитесь кнопки  $\blacksquare$ .

Чтобы выполнить сканирование дорожек вперед (во время потокового воспроизведения музыки) и воспроизвести нужную, выполните одно из следующих действий:

- С помощью кнопок устройства:
	- а. Коснитесь  $\textcircled{\tiny{A}}$  и  $\textcircled{\tiny{+}}$ . При использовании функции сканирования вперед каждые несколько секунд происходит автоматическое переключение на следующую дорожку.
	- b. Когда услышите дорожку, которую хотите прослушать, коснитесь () или используйте голосовое

управление.

- С помощью приложения SmartSet:
	- а. На экране **МУЗЫКА** в разделе СКАНИРОВАНИЕ МУЗЫКИ коснитесь кнопки . При использовании функции сканирования вперед каждые несколько секунд происходит автоматическое переключение на следующую дорожку.
	- b. Когда услышите дорожку, которую хотите прослушать, на экране **МУЗЫКА** в разделе **СКАНИРОВАНИЕ МУЗЫКИ** коснитесь .
- С помошью меню с голосовыми подсказками:
	- а. Коснитесь  $\left(\cdot\right)$  и  $\left(\overline{-}\right)$ .
	- b. Находясь в меню с голосовыми подсказками на пункте «Сканировать дорожки вперед», коснитесь **(1)** или используйте голосовое управление.
	- с. Когда услышите дорожку, которую хотите прослушать, коснитесь () или используйте голосовое

управление.

### Чтобы выполнить сканирование дорожек назад (во время потокового воспроизведения музыки) и воспроизвести нужную:

- С помощью приложения SmartSet:
	- a. На экране **МУЗЫКА** в разделе **СКАНИРОВАНИЕ МУЗЫКИ** коснитесь кнопки . При использовании функции сканирования назад каждые несколько секунд происходит автоматическое переключение на предыдущую дорожку.
	- b. Когда услышите дорожку, которую хотите прослушать, на экране **МУЗЫКА** в разделе **СКАНИРОВАНИЕ МУЗЫКИ** коснитесь .
- С помощью меню с голосовыми подсказками:
	- а. Коснитесь  $\left(\cdot\right)$  и  $\left(\cdot\right)$ .
	- b. Находясь в меню с голосовыми подсказками на пункте «Сканировать дорожки назад», коснитесь ...
	- с. Когда услышите дорожку, которую хотите прослушать, коснитесь () или используйте голосовое управление.

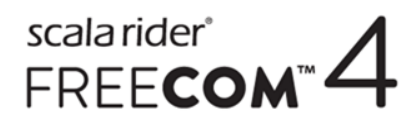

# 5.3.1.1 ПЕРЕКЛЮЧЕНИЕ ИСТОЧНИКОВ МУЗЫКИ

Если к FREECOM 4 подключено два источника музыки (A2DP), устройство использует аудиоисточник, с которого музыка воспроизводилась в предыдущий раз.

#### Чтобы переключиться на другой аудиоисточник:

- 1. Остановите воспроизведение музыки (A2DP) с текущего устройства (см. [Прослушивание](#page-33-1) музыки на стр. [34](#page-33-1)).
- 2. Запустите воспроизведение музыки (A2DP) с другого устройства (см. [Прослушивание](#page-33-1) музыки на стр. 34).

<span id="page-35-0"></span>FREECOM 4 автоматически запомнит устройство, с которого выполнялось воспроизведение.

### 5.3.2 ПРОСЛУШИВАНИЕ FM-РАДИО

#### Чтобы включить FM-радио, выполните одно из следующих действий:

При включении FM-радио начнется воспроизведение той радиостанции, которую вы прослушивали перед предыдущим выключением.

- С помощью кнопок устройства: коснитесь () дважды.
- С помощью приложения SmartSet: на экране **FM** коснитесь кнопки **ВКЛ./ВЫКЛ.**.
- С помощью меню с голосовыми подсказками:
	- а. Коснитесь  $\Omega$  и  $\bigcap$ .
	- b. Находясь в меню с голосовыми подсказками на пункте «Включить радио», коснитесь () или

используйте голосовое управление.

#### Чтобы выключить FM-радио, выполните одно из следующих действий:

- С помощью кнопок устройства: удерживайте (•) в течение 2 секунд.
- С помощью приложения SmartSet: на экране **FM** коснитесь кнопки Вкл./Выкл.
- С помощью меню с голосовыми подсказками:
	- а. Коснитесь  $\left(\cdot\right)$  и  $\left(\cdot\right)$ .
	- b. Находясь в меню с голосовыми подсказками на пункте «Выключить радио», коснитесь () или используйте голосовое управление.

#### Чтобы переключиться на другую предварительно сохраненную радиостанцию:

- При использовании кнопок устройства, выполните одно из следующих действий:
	- коснитесь  $\left(\cdot\right)$ , чтобы перейти на следующую сохраненную радиостанцию;
	- коснитесь  $\odot$  дважды, чтобы перейти на предыдущую сохраненную радиостанцию.
- С помощью приложения SmartSet: На экране **FM** выберите касанием нужную радиостанцию.

#### Чтобы найти следующую доступную станцию:

- С помощью приложения SmartSet: На экране **FM** выполните одно из следующих действий:
	- коснитесь $\bigcirc$ :

коснитесь $\bigcirc$ .

#### Чтобы выполнить сканирование доступных радиостанций и выбрать нужную станцию:

- С помощью кнопок устройства:
	- а. Коснитесь  $\bigcirc$  и  $\bigoplus$ . FM-радио воспроизводит каждую найденную станцию в течение нескольких секунд.
	- b. Когда услышите станцию, которую хотите выбрать, коснитесь () или используйте голосовое управление.
- С помощью меню с голосовыми подсказками:
	- а. Коснитесь  $\Omega$  и  $\bigcap$ .
	- b. Находясь в меню с голосовыми подсказками на пункте «Сканировать станции вверх», коснитесь

или используйте голосовое управление.

#### Чтобы сохранить найденную в процессе сканирования станцию:

С помощью кнопок устройства: коснитесь () в течение 20 секунд после остановки сканирования.

Чтобы эффективно управлять сохраненными станциями с помощью Cardo Community, см. [Настройка](#page-23-0) FMрадио с помощью Cardo [Community](#page-23-0) на стр. 24.

Чтобы эффективно управлять сохраненными станциями с помощью приложения SmartSet, см. [Ручная](#page-20-0) [настройка](#page-20-0) FM-радио на стр. 21.

#### Временное сохранение новых настроек FM-радиостанций с помощью автоматической настройки

С помощью автоматической настройки можно временно сохранять новые FM-радиостанции с возможностью вернуть первоначально сохраненные настройки станций в любой момент.

#### Чтобы временно сохранить новые настройки станций (автоматическая настройка):

- С помощью кнопок устройства: удерживайте () в течение 5 секунд.
- С помощью приложения SmartSet: на экране **FM** коснитесь кнопки ВКЛ./ВЫКЛ..
- С помощью меню с голосовыми подсказками:
	- а. Коснитесь  $\left(\cdot\right)$  и  $\left(\cdot\right)$ .
	- b. Находясь в меню с голосовыми подсказками на пункте «Автоматическое сканирование 6 радиостанций», коснитесь () или используйте голосовое управление.

#### Чтобы восстановить первоначально сохраненные станции (после автоматической настройки):

С помощью кнопок устройства: выключите устройство, а затем снова его включите.

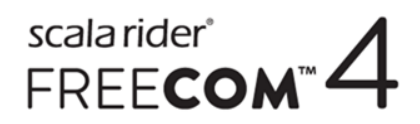

# <span id="page-37-0"></span>5.3.3 СОВМЕСТНОЕ ПРОСЛУШИВАНИЕ МУЗЫКИ И РАДИО

Вы можете прослушивать музыку и FM-радио вместе со своим пассажиром или другим мотоциклистом. Совместное прослушивание музыки больше подходит для тех случаев, когда ее одновременно хотят слушать водитель и пассажир. FM-радио также предназначено для совместного прослушивания двумя водителями.

- Музыку и радио можно прослушивать совместно только с одним пассажиром или водителем.
- Интерком-вызовы по Bluetooth отключены в течение совместного прослушивания музыки.
- При совместном прослушивании FM-радио автоматически организуется интерком-вызов по Bluetooth.
- При совместном прослушивании музыки Bluetooth-интерком использовать нельзя.
- Если вы подключили свое устройство к двум мобильным телефонам, музыка будет передаваться с того мобильного телефона, на котором она воспроизводилась в последний раз.
- При совместном прослушивании FM-радио любой из прослушивающих может переключать станции, и это не приведет к завершению интерком-вызова по Bluetooth.
- При остановке совместного прослушивания FM-радио интерком-вызов по Bluetooth не прерывается, а воспроизведение FM-радио продолжается независимо на каждом устройстве пассажира/водителя.
- При остановке совместного прослушивания музыки ее воспроизведение продолжается только на вашем устройстве.

#### Чтобы запустить или остановить совместное прослушивание, выполните одно из следующих действий:

- С помощью кнопок устройства:
	- a. Убедитесь, что ваше устройство FREECOM 4 находится в режиме ожидания (светодиодный индикатор медленно мигает).
	- b. Запустите воспроизведение музыки или FM-радио.
	- с. Удерживайте  $\bigcap$  в течение 2 секунд, чтобы начать совместное прослушивание по каналу A (по

умолчанию).

Для совместного прослушивания музыки или радио на других каналах:

- 1. Запустите воспроизведение музыки или FM-радио.
- 2. Начните интерком-вызов по Bluetooth на нужном канале (A, B или C).
- 3. Удерживайте () в течение 2 секунд.
	- d. Чтобы остановить совместное прослушивание, удерживайте ( в течение 2 секунд.
- С помощью приложения SmartSet:
	- a. Убедитесь, что ваше устройство FREECOM 4 находится в режиме ожидания (светодиодный индикатор медленно мигает).
	- b. Запустите воспроизведение музыки или FM-радио.
	- c. Затем:
		- на экране **МУЗЫКА** коснитесь кнопки .

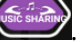

или

● на экране **FM** коснитесь кнопки .

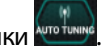

d. Воспроизведение музыки для совместного прослушивание будет осуществляться по каналу А (по умолчанию).

Для совместного прослушивания музыки или радио на других каналах:

- 1. Запустите воспроизведение музыки или FM-радио.
- 2. Начните интерком-вызов по Bluetooth на нужном канале (A, B или C).
- 3. Затем:
	- на экране **МУЗЫКА** коснитесь кнопки или
	- на экране **FM** коснитесь кнопки
	- d. Чтобы остановить совместное прослушивание:
		- на экране **МУЗЫКА** коснитесь кнопки

или

- на экране **FM** коснитесь кнопки .
- С помощью меню с голосовыми подсказками (только при использовании канала А):
	- a. Убедитесь, что ваше устройство FREECOM 4 находится в режиме ожидания (светодиодный индикатор медленно мигает).
	- b. Запустите воспроизведение музыки или FM-радио.
	- c. Коснитесь  $\Theta$  и  $\Theta$ .
	- d. Находясь в меню с голосовыми подсказками на пункте:
		- «Запуск совместного прослушивания музыки», коснитесь () или используйте голосовое управление.

или

- «Запуск совместного прослушивания радио», коснитесь () или используйте голосовое управление.
- e. Чтобы остановить совместное прослушивание, выполните одно из следующих действий:
	- FM-радио коснитесь  $\circled{n}$ . Интерком-вызов по Bluetooth будет завершен.
	- FM-радио или музыка удерживайте () в течение 2 секунд. Если осуществлялось совместное прослушивание FM-радио, интерком-вызов по Bluetooth прерываться не будет.

# <span id="page-39-0"></span>6. УСТРАНЕНИЕ НЕИСПРАВНОСТЕЙ

# <span id="page-39-1"></span>6.1 МЯГКИЙ СБРОС

Если устройство FREECOM 4 перестает реагировать, выполните его сброс одним из следующих способов:

- Выключите и включите снова (см. Включение и [выключение](#page-5-2) устройства на стр. 6).
- Подключите USB-разъем устройства FREECOM 4 с помощью поставляемого с ним USB-кабеля к компьютеру или сетевому зарядному устройству на 30 секунд.

# <span id="page-39-2"></span>6.2 СБРОС ПОДКЛЮЧЕНИЙ

Эта функция используется для удаления всех подключенных устройств.

### Чтобы выполнить сброс подключений:

Нажмите и удерживайте  $\binom{n}{2}$  и  $\binom{n}{2}$  в течение 5 секунд.

# <span id="page-39-3"></span>6.3 СБРОС ДО ЗАВОДСКИХ НАСТРОЕК

Эта функция используется для удаления всех подключенных устройств и настроек.

#### Для выполнения сброса до заводских настроек выполните одно из следующих действий:

- С помощью кнопок устройства:
	- а. Убедитесь, что устройство FREECOM 4 находится в режиме ожидания (см. Режимы и [события](#page-42-0) FREECOM 4 – [светодиодная](#page-42-0) индикация на стр. 43).
	- b. Одновременно нажмите и удерживайте  $\binom{1}{1} + \binom{1}{1}$  в течение 5 секунд
- С помощью приложения SmartSet:
	- a. Убедитесь, что устройство FREECOM 4 находится в режиме ожидания (см. Режимы и [события](#page-42-0) FREECOM 4 – [светодиодная](#page-42-0) индикация на стр. 43).
	- b. Откройте приложение SmartSet и коснитесь .
	- c. Коснитесь пункта **Настройки**.
	- d. Коснитесь пункта **Сброс до заводских настроек**.
- С помощью меню с голосовыми подсказками:
	- а. Коснитесь  $\left(\cdot\right)$  и  $\left(\overline{-}\right)$ .
	- b. Находясь в меню с голосовыми подсказками на пункте «Меню дополнительных функций», коснитесь **(1)** или используйте голосовое управление.
	- c. Находясь в меню с голосовыми подсказками на пункте «Сброс до заводских настроек», коснитесь

или используйте голосовое управление.

# <span id="page-39-4"></span>6.4 ВОПРОСЫ-ОТВЕТЫ

Решения других распространенных проблем приведены по адресу [www.cardosystems.com/faqs](http://www.cardosystems.com/faqs).

# scalarider<sup>\*</sup><br>FREE**COM<sup>\*</sup>4**

# <span id="page-40-0"></span>7. СЛУЖБА ПОДДЕРЖКИ

#### Дополнительные сведения:

■ www.cardosystems.com

#### \* **support@cardosystems.com**

( США и Канада: 1-800-488-0363 / Международный номер: +49 89 450 36819

Транснациональным компаниям, работающим в сфере торговли по Интернету, и онлайн-аукционам запрещено продавать продукты Cardo, и при покупке из таких источников вы принимаете на себя весь риск. Чтобы воспользоваться услугами гарантии и обслуживания клиентов, вы должны предоставить оригиналы чеков от официальных дилеров, торгующих продуктами Cardo.

Продукты, импортированные из Северной Америки, обслуживаются только в США.

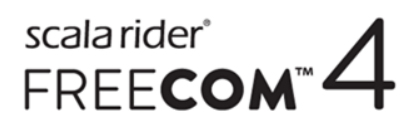

# <span id="page-41-0"></span>8. СЛОВАРЬ

<span id="page-41-1"></span>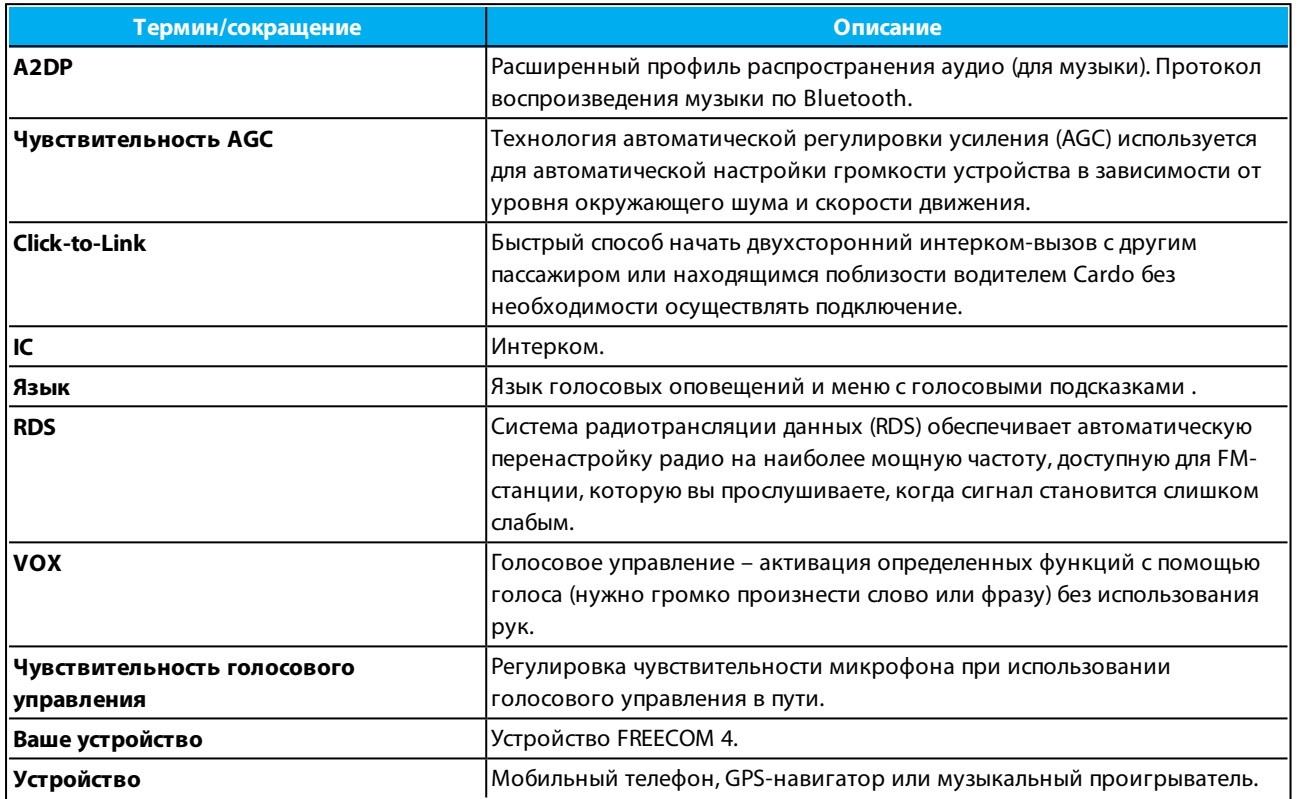

# scalarider<sup>\*</sup><br>FREE**COM<sup>\*</sup>4**

# <span id="page-42-0"></span>ПРИЛОЖЕНИЕ A. РЕЖИМЫ И СОБЫТИЯ FREECOM 4 – СВЕТОДИОДНАЯ ИНДИКАЦИЯ

Устройство FREECOM 4 может работать в разных режимах. В каждом режиме доступен определенный набор функций. Например, когда устройство FREECOM 4 воспроизводит музыку, оно находится в режиме воспроизведения музыки и поддерживает функции, связанные с воспроизведением музыки, включая переход к следующей или предыдущей дорожке.

«События» происходят тогда, когда вы используете функцию, и когда устройство FREECOM 4 каким-либо образом реагирует. Например, включение музыки считается «событием».

Текущий режим FREECOM 4 обозначается светодиодными индикаторами устройства. Кроме того, при изменении режима и событиях воспроизводятся голосовые оповещения.

В таблице ниже приведены состояния светодиодной индикации, соответствующие различным режимам и событиям в зависимости от текущего состояния аккумулятора.

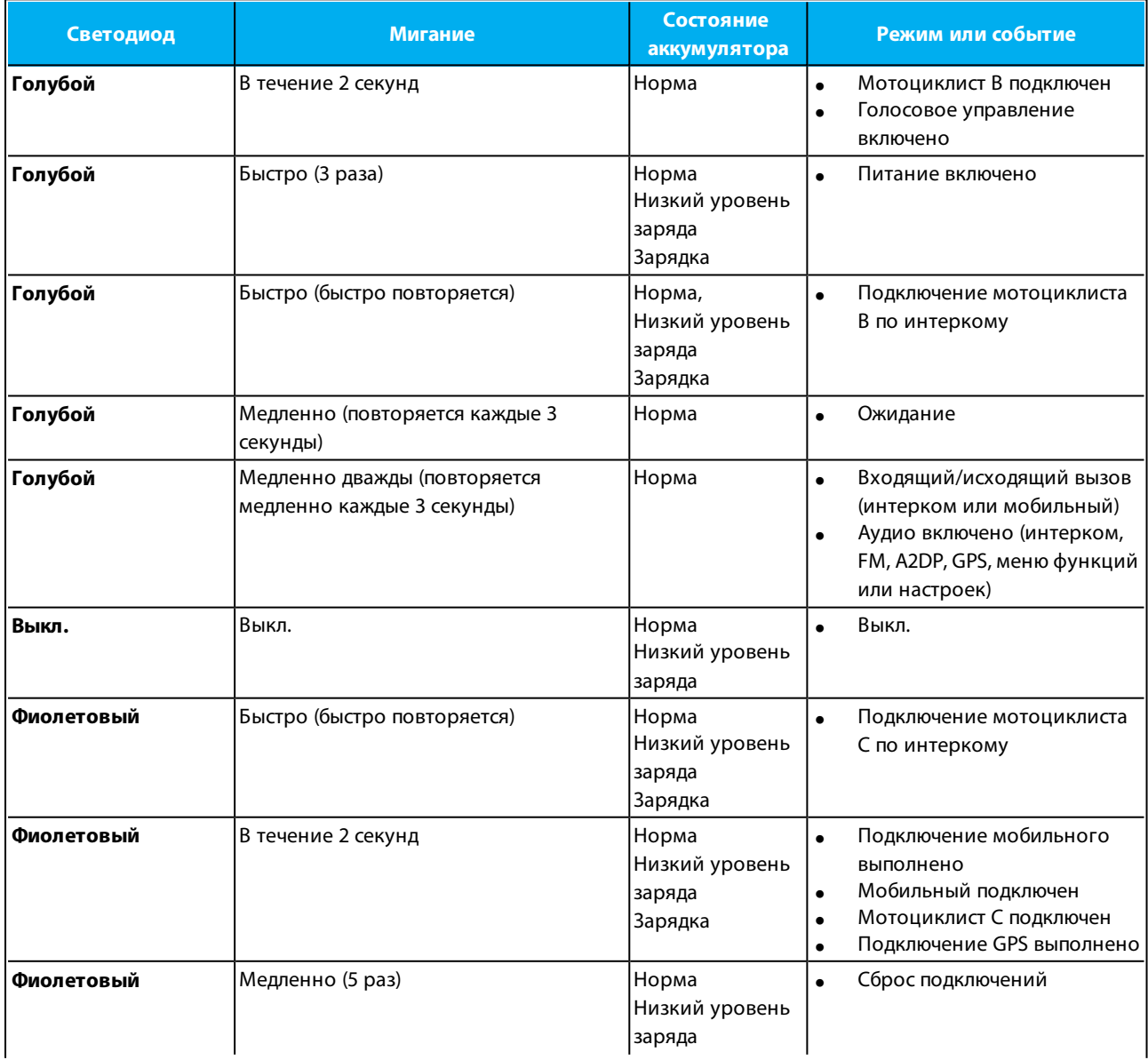

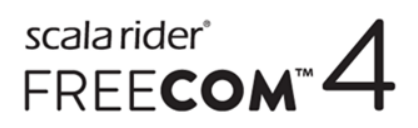

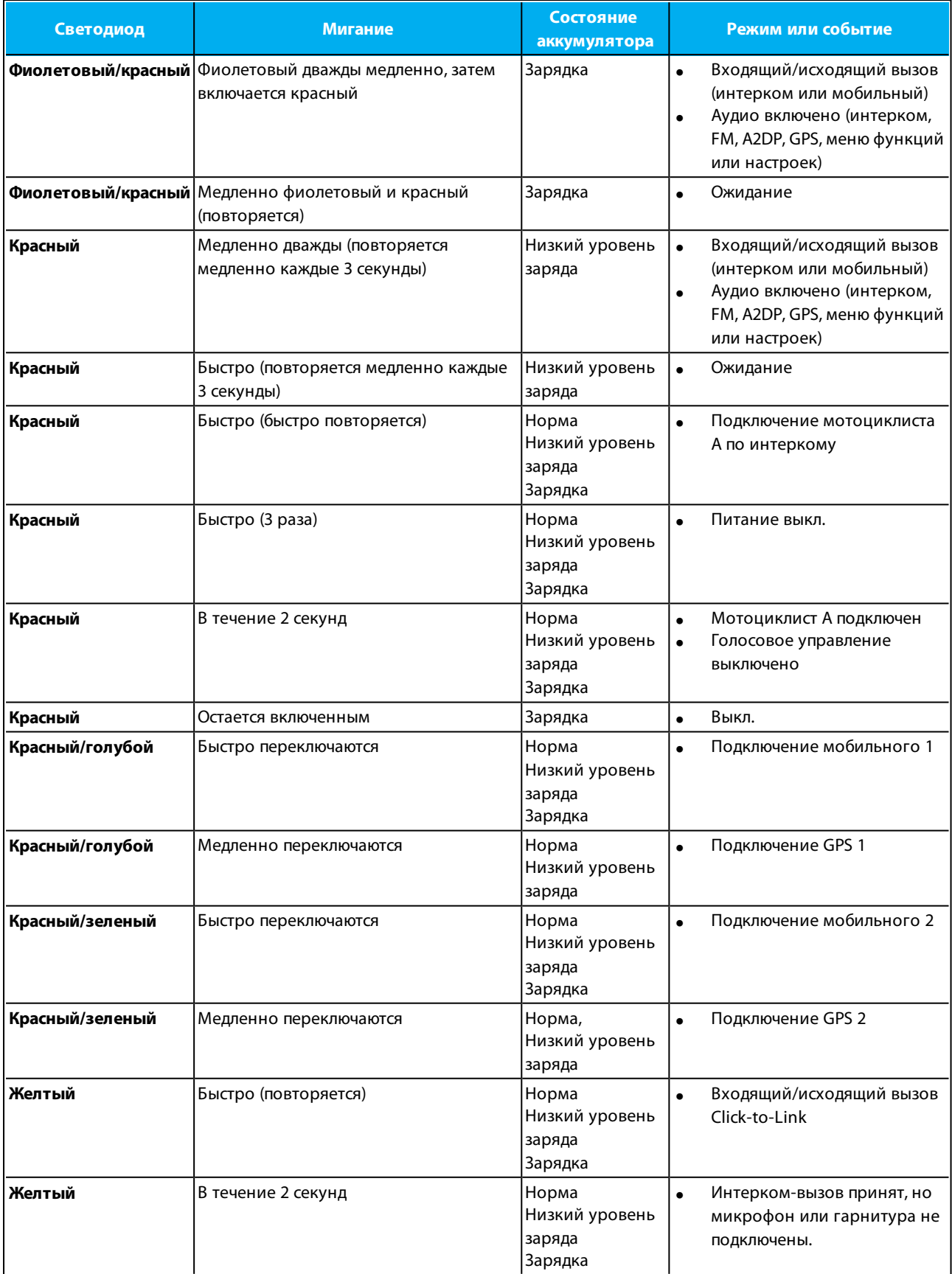

© 2017 Cardo Systems

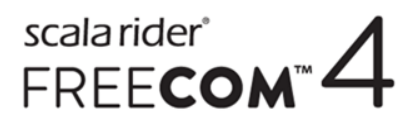

Все права защищены. Cardo, логотип Cardo и другие торговые знаки Cardo принадлежат компании Cardo и могут быть зарегистрированными. Все остальные торговые знаки принадлежат соответствующим владельцам. Cardo Systems не несет ответственности за возможные ошибки в этом документе. Информация в настоящем документе подлежит изменению без предварительного уведомления.

Устройство весит 35 г (1,2 унции).